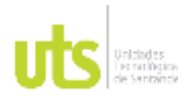

F-DC-125

INFORME FINAL DE TRABAJO DE GRADO EN MODALIDAD DE PROYECTO DE INVESTIGACIÓN, DESARROLLO TECNOLÓGICO, MONOGRAFÍA, EMPRENDIMIENTO Y SEMINARIO

VERSIÓN: 1.0

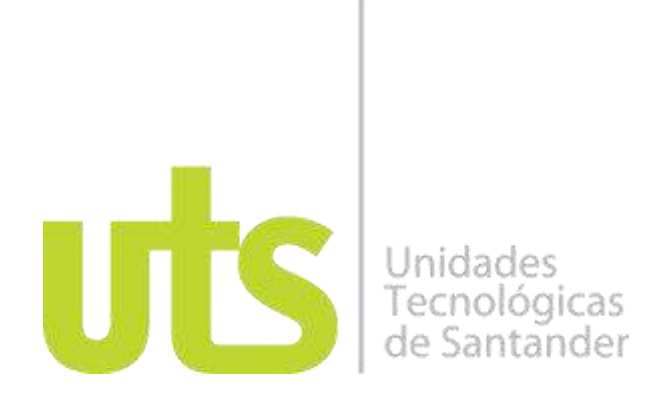

Desarrollo de un modelo digital de superficie que logre implementarse en plataformas de desarrollo de videojuegos basado en técnicas de fotogrametría. Caso de estudio de Villa Fanny en el municipio de Los Santos, Santander en 2022.

Modalidad:

Proyecto de Investigación

Reynel Oswaldo Rubiano Avellaneda CC. 91.532.416

> Luis Carlos Neira Gómez CC. 1.100.957.094

**UNIDADES TECNOLÓGICAS DE SANTANDER Ciencias Naturales e Ingenierías Ingeniería en Topografía Bucaramanga, 11 de septiembre 2023**

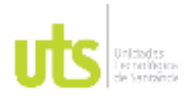

F-DC-125

INFORME FINAL DE TRABAJO DE GRADO EN MODALIDAD DE PROYECTO DE INVESTIGACIÓN, DESARROLLO TECNOLÓGICO, MONOGRAFÍA, EMPRENDIMIENTO Y SEMINARIO

VERSIÓN: 1.0

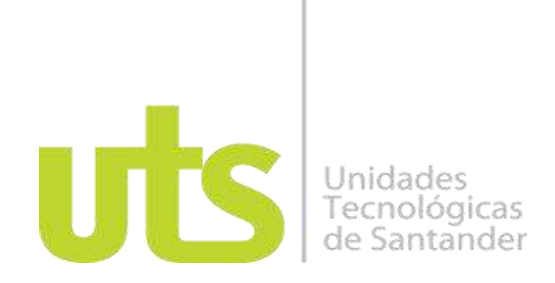

Desarrollo de un modelo digital de superficie que logre implementarse en plataformas de desarrollo de videojuegos basado en técnicas de fotogrametría. Caso de estudio de Villa Fanny en el municipio de Los Santos, Santander en 2022.

Modalidad:

Proyecto de Investigación

Reynel Oswaldo Rubiano Avellaneda CC. 91.532.416

> Luis Carlos Neira Gómez CC. 1.100.957.094

**Trabajo de Grado para optar al título de** Ingeniero topógrafo

# **DIRECTOR**

Msc. Carlos Esteban Mora Chaves

Grupo en Medio Ambiente y Territorio – GRIMAT

**UNIDADES TECNOLÓGICAS DE SANTANDER Ciencias Naturales e Ingenierías Ingeniería en Topografía Bucaramanga, 11 de septiembre 2023**

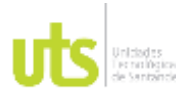

F-DC-125

INFORME FINAL DE TRABAJO DE GRADO EN MODALIDAD DE PROYECTO DE INVESTIGACIÓN, DESARROLLO TECNOLÓGICO, MONOGRAFÍA, EMPRENDIMIENTO Y SEMINARIO

VERSIÓN: 1.0

Nota de Aceptación

El proyecto de grado cumple con todos los criterios e indicadores de evaluación. Aprobado de acuerdo al acta N° 27 del 20 de septiembre de 2023 del comité de proyectos de grado del programa de Ingeniería en Topografía

\_\_\_\_\_\_\_\_\_\_\_\_\_\_\_\_\_\_\_\_\_\_\_\_\_\_\_\_\_\_\_\_\_\_\_

\_\_\_\_\_\_\_\_\_\_\_\_\_\_\_\_\_\_\_\_\_\_\_\_\_\_\_\_\_\_\_\_\_\_\_

\_\_\_\_\_\_\_\_\_\_\_\_\_\_\_\_\_\_\_\_\_\_\_\_\_\_\_\_\_\_\_\_\_\_\_

German A rias fárez

\_\_\_\_\_\_\_\_\_\_\_\_\_\_\_\_\_\_\_\_\_\_\_\_\_\_\_\_\_\_\_\_\_\_

Firma del Evaluador

Carlo Mas C \_\_\_\_\_\_\_\_\_\_\_\_\_\_\_\_\_\_\_\_\_\_\_\_\_\_\_\_\_\_\_\_\_\_

Firma del Director

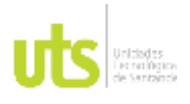

F-DC-125

INFORME FINAL DE TRABAJO DE GRADO EN MODALIDAD DE PROYECTO DE INVESTIGACIÓN, DESARROLLO TECNOLÓGICO, MONOGRAFÍA, EMPRENDIMIENTO Y SEMINARIO

## **DEDICATORIA**

A todos los docentes investigadores, estudiantes y egresados de la carrera de Ingeniería en Topografía de las Unidades tecnológicas de Santander, por los diversos aportes durante el proceso de aprendizaje en las aulas y practicas desarrolladas y con el presente proyecto sirva como inicio potencial en el desarrollo de Gemelos Digitales con motores de desarrollo de videojuegos y deseen continuar ampliando este proyecto.

Al director de proyecto el ing. Msc. Carlos Esteban Mora Chaves por su colaboración y ser guía para la elaboración de este proyecto de investigación.

AUTORES

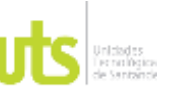

F-DC-125

INFORME FINAL DE TRABAJO DE GRADO EN MODALIDAD DE PROYECTO DE INVESTIGACIÓN, DESARROLLO TECNOLÓGICO, MONOGRAFÍA, EMPRENDIMIENTO Y SEMINARIO

VERSIÓN: 1.0

# **AGRADECIMIENTOS**

Agradecimiento especial a mi familia por el apoyo durante el proceso académico y constante empuje a continuar con esta hermosa profesión que hasta el momento a sido de mucho provecho en el ámbito laboral y de conocimiento. A la institución en general que me brindó las garantías en el proceso como estudiante y posteriormente como egresado a mi vida profesional.

Luis Carlos Neira Gómez

Agradecimientos a los docentes que nos acompañaron en el proceso de formación como ingenieros, especialmente a la Msc. Emily Dayana Nuñez Eguis y el Msc. Carlos Esteban Mora Chaves quienes fueron los directores del proyecto. Además, agradecerle al mayor apoyo que he tenido a lo largo de la vida, mi madre, Olga Mireya Avellaneda Calderón y a mis hermanos, quienes siempre han confiado en mi.

Reynel Oswaldo Rubiano Avellaneda

ELABORADO POR: Oficina de Investigaciones REVISADO POR: soporte al sistema integrado de gestión

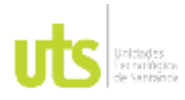

### **DOCENCIA**

F-DC-125

INFORME FINAL DE TRABAJO DE GRADO EN MODALIDAD DE PROYECTO<br>DE INVESTIGACIÓN, DESARROLLO TECNOLÓGICO, MONOGRAFÍA, EMPRENDIMIENTO Y SEMINARIO

VERSIÓN: 1.0

# **TABLA DE CONTENIDO**

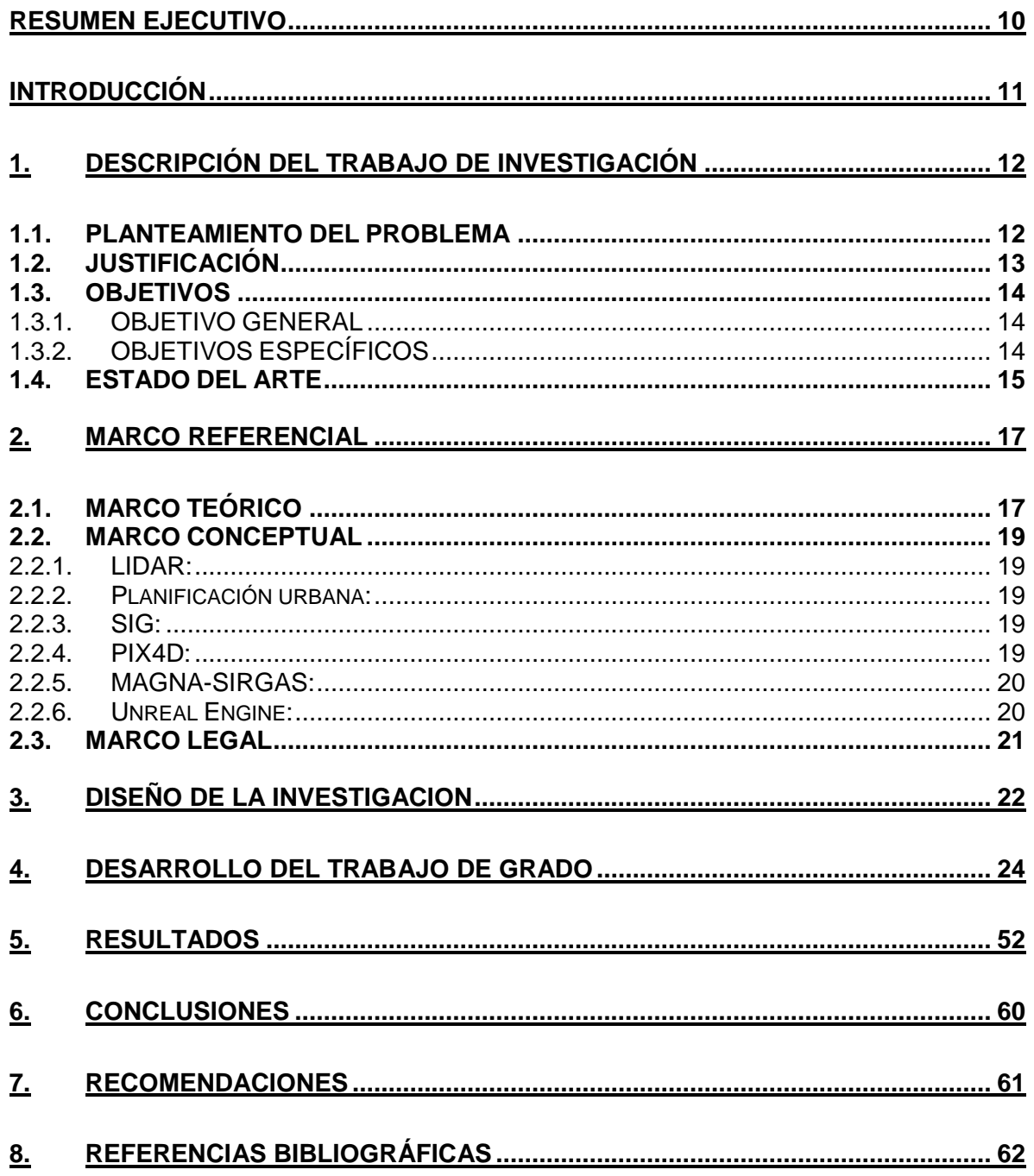

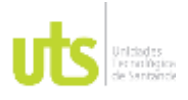

F-DC-125

INFORME FINAL DE TRABAJO DE GRADO EN MODALIDAD DE PROYECTO DE INVESTIGACIÓN, DESARROLLO TECNOLÓGICO, MONOGRAFÍA, EMPRENDIMIENTO Y SEMINARIO

VERSIÓN: 1.0

# **LISTA DE FIGURAS**

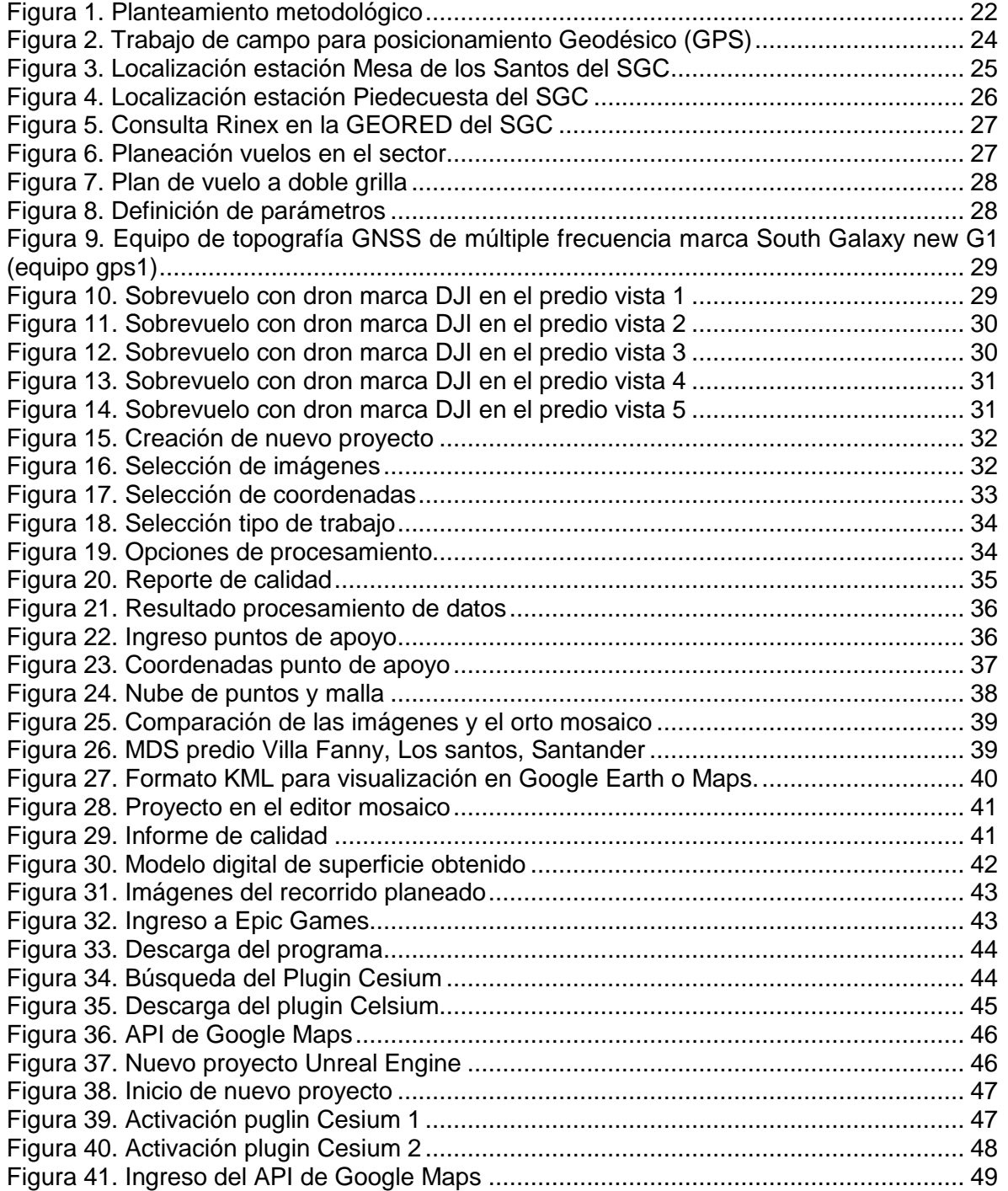

REVISADO POR: soporte al sistema integrado de gestión

VERSIÓN: 1.0

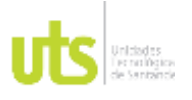

F-DC-125

INFORME FINAL DE TRABAJO DE GRADO EN MODALIDAD DE PROYECTO DE INVESTIGACIÓN, DESARROLLO TECNOLÓGICO, MONOGRAFÍA, EMPRENDIMIENTO Y SEMINARIO

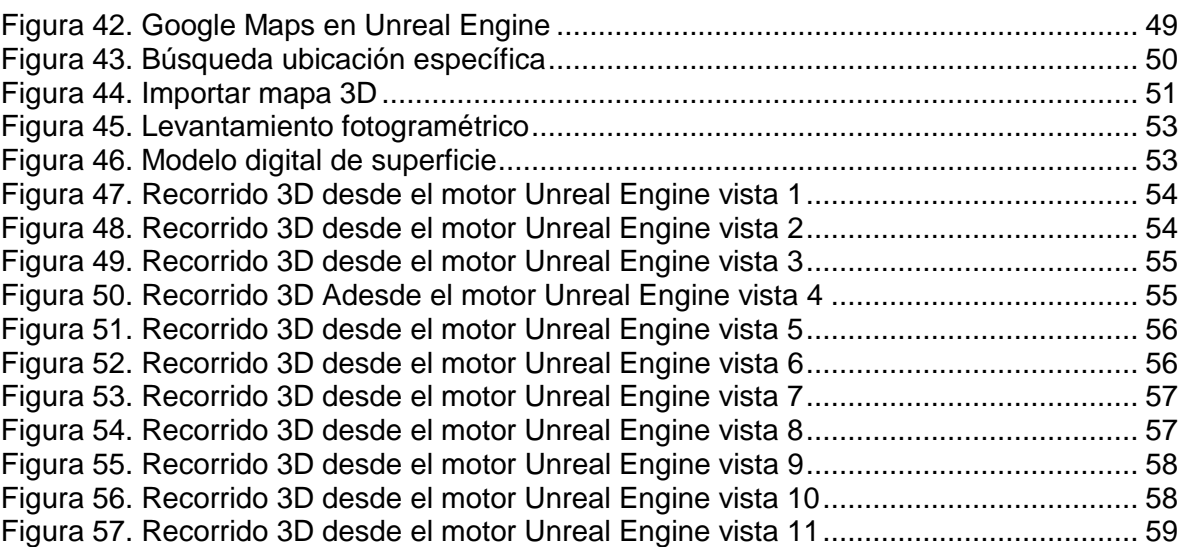

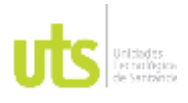

F-DC-125

INFORME FINAL DE TRABAJO DE GRADO EN MODALIDAD DE PROYECTO DE INVESTIGACIÓN, DESARROLLO TECNOLÓGICO, MONOGRAFÍA, EMPRENDIMIENTO Y SEMINARIO

VERSIÓN: 1.0

# **LISTA DE TABLAS**

[Tabla 1. Cuadro de coordenadas](#page-36-1) 37

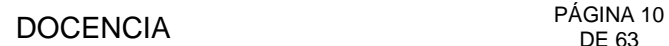

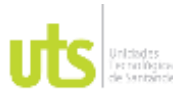

INFORME FINAL DE TRABAJO DE GRADO EN MODALIDAD DE PROYECTO DE INVESTIGACIÓN, DESARROLLO TECNOLÓGICO, MONOGRAFÍA, EMPRENDIMIENTO Y SEMINARIO

## **RESUMEN EJECUTIVO**

<span id="page-9-0"></span>El siguiente proyecto se enfocó en la implementación de gemelos digitales de terreno en el predio Villa Fanny, municipio de Los Santos, Santander, con el propósito de comprender en detalle sus características topográficas. El objetivo principal fue generar una plataforma que proporcionara una comprensión detallada del terreno y sus características.

Para lograrlo, se siguió una metodología que involucró la georreferenciación precisa de puntos, la captura de datos mediante equipos GNSS y drones, y el procesamiento de imágenes utilizando PIX4D. La integración de Unreal Engine y el plugin Cesium permitió la visualización de un modelo 3D del terreno.

Los resultados demostraron la efectividad de la herramienta, generando modelos digitales precisos y permitiendo recorridos virtuales. Para este proyecto se realizó un levantamiento fotogramétrico identificando los requerimientos específicos de información geoespacial mediante el uso de drones para la generación de una superficie útil en un motor de desarrollo de video juegos. Como resultados, se obtuvo modelos digitales precisos del terreno y la capacidad de realizar recorridos virtuales.

Así mismo, como conclusiones, se destaca la importancia de la tecnología geoespacial y la visualización en 3D para la planificación urbana.

**PALABRAS CLAVE**. Levantamiento topográfico, Gemelos digitales, motor de desarrollo, Topografía, Fotogrametría.

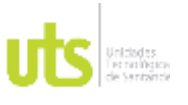

F-DC-125

INFORME FINAL DE TRABAJO DE GRADO EN MODALIDAD DE PROYECTO DE INVESTIGACIÓN, DESARROLLO TECNOLÓGICO, MONOGRAFÍA, EMPRENDIMIENTO Y SEMINARIO

## **INTRODUCCIÓN**

<span id="page-10-0"></span>La identificación precisa de los predios es fundamental para diversas actividades. Sin embargo, en múltiples ocasiones, acceder a estos terrenos se convierte en una tarea difícil en parte por su localización y en otra en la necesidad de tener que identificarlos catastralmente, lo que exige comenzar un proceso de desplazamiento al terreno lo cual acarrea altos costos asociados y demoras en la ejecución de proyectos.

Dicha problemática es relevante para los topógrafos, ya que son los encargados de realizar levantamientos catastrales, es por esto que consientes de estos desafíos, se propuso elaborar un proyecto que pueda generar una superficie útil en un motor de desarrollo de video juegos que a su vez permitan analizar y recorrer terrenos de manera remota, sin requerir la presencia física.

Para esto se elaboró una metodología donde se proponen tres fases en las cuales se desarrolla de manera correcta la formulación y análisis de la problemática, lo que conlleva a realizar una recolección de datos mediante un levantamiento fotogramétrico, con lo cual se procede a una filtración de información para exportar solo los archivos de importancia, con el fin de implementarlos en un motor de desarrollo de video juego que permitieron obtener resultados y conclusiones para el trabajo. Al finalizar el proyecto, se obtuvo un informe técnico mediante datos cualitativos y descriptivos del estudio realizado con la ayuda de sensores LIDAR que permite la visualización de gemelo digital del predio del caso de estudio.

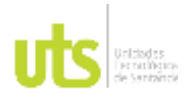

F-DC-125

INFORME FINAL DE TRABAJO DE GRADO EN MODALIDAD DE PROYECTO DE INVESTIGACIÓN, DESARROLLO TECNOLÓGICO, MONOGRAFÍA, EMPRENDIMIENTO Y SEMINARIO

# **1. DESCRIPCIÓN DEL TRABAJO DE INVESTIGACIÓN**

## <span id="page-11-1"></span><span id="page-11-0"></span>**1.1. PLANTEAMIENTO DEL PROBLEMA**

En el campo de la topografía, se enfrentan desafíos significativos al acceder físicamente a predios y llevar a cabo procesos como la actualización de áreas. Estos desafíos pueden surgir debido a condiciones climáticas adversas, características orográficas complejas o la distancia entre los propietarios y el área de estudio.

Una de las causas de dichos desafíos radica en la falta de información actualizada sobre los terrenos. En Colombia, la actualización catastral ha avanzado solo un 9.4% en lo que va del 2023 (DNP, 2023), lo que ha llevado a una desactualización catastral que dificulta la elaboración de escenarios virtuales precisos y la evaluación de predios en áreas de difícil acceso.

En este contexto, las nuevas tecnologías juegan un papel importante al permitir la recolección de datos de manera remota. La fotogrametría, junto con sensores de detección de distancias LASER y LIDAR, se ha convertido en una herramienta poderosa para obtener modelos digitales precisos de superficies del mundo real, lo que facilita la elaboración de escenarios virtuales en motores de desarrollo de videojuegos. (Dronica, 2021)

Es por esto que se plantea:  $\zeta$  Es posible desarrollar un modelo digital de superficie que logre implementarse en plataformas de desarrollo de videojuegos basado en técnicas de fotogrametría?

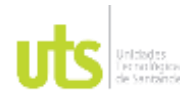

F-DC-125

INFORME FINAL DE TRABAJO DE GRADO EN MODALIDAD DE PROYECTO DE INVESTIGACIÓN, DESARROLLO TECNOLÓGICO, MONOGRAFÍA, EMPRENDIMIENTO Y SEMINARIO

# <span id="page-12-0"></span>**1.2. JUSTIFICACIÓN**

La identificación precisa de las características topográficas y el entorno geográfico es esencial para una variedad de aplicaciones y actividades, tanto en el ámbito profesional como en la industria del desarrollo de videojuegos. Sin embargo, a menudo, los procesos tradicionales de recolección de datos en terreno pueden resultar costosos, demorados y a veces inaccesibles debido a factores geográficos y climáticos.

Este proyecto tiene como objetivo aprovechar las nuevas tecnologías, en particular la fotogrametría, para obtener modelos digitales de superficie precisos y detallados que sean aplicables en la creación de escenarios para videojuegos. Al eliminar la necesidad de desplazamientos físicos y costosos levantamientos en terreno, se busca mejorar en la eficiencia de la captura de datos topográficos. (Navarro Hudiel, 2021)

Conscientes de este problema, la finalidad del proyecto es obtener un modelo digital que logre implementarse en plataformas de desarrollo de videojuegos ofreciendo a los usuarios la oportunidad de explorar y experimentar de manera virtual el entorno.

Este proyecto de grado es relevante para las UTS porque alimenta la línea de investigación de Geomática y Gestión territorial del Grupo de investigación en medio ambiente y territorio GRIMAT, lo cual hace reforzar la actividad investigativa del programa académico.

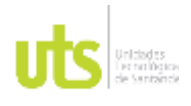

F-DC-125

# <span id="page-13-0"></span>**1.3. OBJETIVOS**

## <span id="page-13-1"></span>*1.3.1. OBJETIVO GENERAL*

Desarrollar un modelo digital de superficie que logre implementarse en plataformas de desarrollo de videojuegos basado en técnicas de fotogrametría enfocado en el caso de estudio de Villa Fanny en el municipio de Los Santos, Santander en 2022.

## <span id="page-13-2"></span>*1.3.2. OBJETIVOS ESPECÍFICOS*

- Realizar un levantamiento fotogramétrico para la recolección de datos del terreno por medio de la aplicación de los requerimientos específicos de información geoespacial mediante el uso de RPAS.
- Clasificar la información recopilada mediante técnicas de procesamiento de datos para la obtención de un modelo digital de superficie (MDS).
- Aplicar un MDS en una plataforma de desarrollo de videojuegos para que se emplee en la creación de entornos virtuales mediante técnicas avanzadas de programación y diseño 3D.

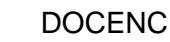

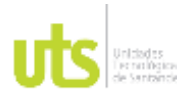

# <span id="page-14-0"></span>**1.4. ESTADO DEL ARTE**

## **PROYECTOS INTERNACIONALES:**

El artículo analiza la adopción de los gemelos digitales y el valor agregado que estos proporcionan en aplicaciones agrícolas, donde permite reducir los tiempos y costos de producción, así como disminuir la complejidad en la integración de nuevas tecnologías y crear un entorno de trabajo más seguro y sostenible para empresas y organizaciones líderes de este sector. (Pylianidis, Osinga, & Ioannis, 2020)

El siguiente proyecto de investigación trata sobre la generación de gemelos digitales de bienes patrimoniales como una herramienta para la toma de decisiones, simulación y predicción, principalmente en la restauración de patrimonio cultural después de catástrofes. De manera que, al difundir la información sobre los bienes patrimoniales a través de realidad virtual, se logre ampliar el turismo en estos bienes culturales. (Alba Quinteros, 2023)

# **PROYECTOS NACIONALES:**

En este artículo se desarrolla una visión general acerca de la importancia de los gemelos digitales en diferentes sectores, desde representaciones de herramientas de maquinaria hasta terapias de exploración para tratamientos de enfermedades. Resalta la implementación de los gemelos digitales como un modelo que replica en alta precisión propiedades permitiendo sincronizar continuamente los datos y evaluar escenarios para mejorar el desempeño del sistema. (Aita, 2022)

El documento describe las características de los sensores LiDAR y la precisión sobre la ubicación espacial de los objetos que analizan estos sensores, permitiendo

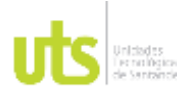

F-DC-125

INFORME FINAL DE TRABAJO DE GRADO EN MODALIDAD DE PROYECTO DE INVESTIGACIÓN, DESARROLLO TECNOLÓGICO, MONOGRAFÍA, EMPRENDIMIENTO Y SEMINARIO

crear modelos digitales del terreno (MDT) y modelos digitales de la superficie sobre el terreno (MDS) con una alta resolución espacial. (Fagua, Campo, & Posada, 2011)

En este documento se aborda el uso de tecnologías y entornos digitales de manera que permitan supervisar de forma remota las empresas que cuentan con procesos de purificación de agua en plantas de tratamiento, esto con el objetivo de mejorar la eficiencia de la empresa, y, a su vez, mitigar el riesgo de exposición de los trabajadores de la planta. (Córdoba, 2020)

## **PROYECTOS REGIONALES:**

El documento menciona la importancia de los modelos digitales de terreno (MDT) en diferentes proyectos de construcción y cómo mediante fotogrametría y sensores LIDAR, la recopilación de esta información ha mejorado debido a que proporcionan una visión más detallada y confiable del terreno en comparación a otro tipo de enfoques un poco más convencionales. (Avella, 2022)

El proyecto propone integrar los métodos tradicionales de levantamiento de terreno con el uso de un vehículo aéreo no tripulado como una solución para realizar un barrido predial extenso en centros poblados y áreas urbanas. Esto con el fin de dar un nuevo enfoque en el catastro multipropósito descentralizado en Colombia, de manera que se pueda obtener imágenes de alta resolución que generen cartografía básica en el país con información actualizada. (Baquero & Botero, 2017)

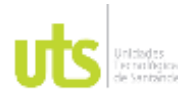

# DOCENCIA PÁGINA 17

## **2. MARCO REFERENCIAL**

# <span id="page-16-1"></span><span id="page-16-0"></span>**2.1. MARCO TEÓRICO**

Los gemelos digitales son representaciones digitales de conjuntos de objetos, objetos o procesos que existen en el mundo real, estos se utilizan para analizar, predecir o simular el comportamiento de estos objetos, de manera que se pueda evaluar desde cualquier lugar su comportamiento en diferentes etapas del proceso y esto facilita la toma de decisiones anticipadas, así como un ahorro de tiempo y dinero. (Sánchez & Robles, 2021)

Las tecnologías de monitoreo remoto se refieren a sistemas y conjuntos de herramientas que están diseñados para supervisar y obtener datos de objetos o sistemas incluso estando en una ubicación lejana, de manera que no requiere estar en físico en el lugar que requiere monitoreo. Esto lo permite la captura de la información de forma remota mediante sensores, dispositivos y redes de comunicación. (Castro, Álvarez, Álvarez, & Bernal)

Los linderos son divisiones geográficas que marcan los límites entre terrenos, como ubicaciones de viviendas en un mismo lote, áreas comunes, calles, patios, etc. A menudo, la falta de identificación de linderos puede ocasionar conflictos con otros propietarios sobre la extensión de la propiedad, en especial cuando la documentación se encuentra desactualizada. Por esto es de vital importancia definir correctamente los linderos para evitar estos problemas. (Conceptos Jurídicos , s.f.)

La fotogrametría es una técnica de captura y procesamiento de datos basada en la medición precisa de las dimensiones y las posiciones de objetos que se encuentran en un espacio tridimensional a partir de fotografías. Su principal aplicación se

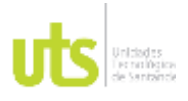

encuentra en el campo de la topografía ya que mide coordenadas en tres dimensiones. (Global , 2020)

Un levantamiento topográfico hace parte de un estudio técnico de un proceso de recopilación de datos y mediciones en un terreno o un área específica con la finalidad de obtener información precisa sobre sus características y detalles geométricos. Durante estos procedimientos se utilizan instrumentos de medición especializados que permiten representar con mayor exactitud gráfica un plano que puede emplearse para diseñar infraestructuras, evaluar viabilidad de proyectos, realizar análisis geoespaciales, entre otros. (CIENTEC, s.f.)

Los motores de juego son plataformas que proporcionan herramientas y recursos para el desarrollo de videojuegos. Incluyen motores de renderizado, motores físicos, editores visuales, sistemas de partículas, gestión de activos y más. Estos motores suelen ofrecer un equilibrio entre flexibilidad y facilidad de uso, permitiendo a los desarrolladores crear juegos en 2D y 3D con diferentes niveles de experiencia en programación y diseño. (Jaime, 2021)

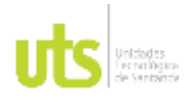

# DOCENCIA PÁGINA 19

# <span id="page-18-0"></span>**2.2. MARCO CONCEPTUAL**

## <span id="page-18-1"></span>*2.2.1. LIDAR:*

Ligth Detection And Ranging, son dispositivos utilizados para medir distancias y generar representaciones tridimensionales del entorno mediante el uso de pulsos láser. Estos sensores son utilizados en la topografía debido a que pueden generar modelos digitales del terreno con una resolución espacial alta. (GeoSpatial, s.f.)

## <span id="page-18-2"></span>*2.2.2. Planificación urbana:*

Es un conjunto de normas cuya finalidad es regular las condiciones del suelo y poder conservar un terreno. Está basada en la gestión y el análisis de datos geoespaciales para la toma de decisiones sobre el desarrollo y diseño de áreas urbanas. (ATOMIUN, s.f.)

## <span id="page-18-3"></span>*2.2.3. SIG:*

El Sistema de Información Geográfica hace parte del entorno de trabajo encargado de obtener, analizar y procesar una serie de datos a partir de una localización geográfica de manera lógica y coordinada. (Aeroterra, 2019)

## <span id="page-18-4"></span>*2.2.4. PIX4D:*

Es un software de procesamiento de datos e imágenes geoespaciales, utilizado comúnmente en la cartografía. Ofrece soluciones para la topografía gracias a que proporciona datos y modelos precisos que permiten analizar de forma detallada los campos a analizar. (PIX4D, 2023)

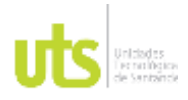

F-DC-125

INFORME FINAL DE TRABAJO DE GRADO EN MODALIDAD DE PROYECTO DE INVESTIGACIÓN, DESARROLLO TECNOLÓGICO, MONOGRAFÍA, EMPRENDIMIENTO Y SEMINARIO

## <span id="page-19-0"></span>*2.2.5. MAGNA-SIRGAS:*

El Marco Geocéntrico Nacional del Sistema de Referencia Geocéntrico para las Américas, es un sistema de referencia geodésico cuyo propósito es establecer un marco unificado y preciso para toda la región. (IGAC, 2022)

## <span id="page-19-1"></span>*2.2.6. Unreal Engine:*

Es un motor de juego desarrollado por Epic Games, una compañía conocida por crear videojuegos exitosos y tecnologías de vanguardia en la industria del entretenimiento digital. Es ampliamente utilizado para crear videojuegos, así como para desarrollar aplicaciones de realidad virtual, visualización arquitectónica, animaciones y más. (Unreal Engine, 2021)

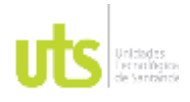

<span id="page-20-0"></span>F-DC-125

INFORME FINAL DE TRABAJO DE GRADO EN MODALIDAD DE PROYECTO DE INVESTIGACIÓN, DESARROLLO TECNOLÓGICO, MONOGRAFÍA, EMPRENDIMIENTO Y SEMINARIO

## **2.3. MARCO LEGAL**

La ley 195 del Código Civil Colombiano cobra relevancia en el desarrollo del proyecto ya que establece los derechos y las obligaciones que están indirectamente ligados a la propiedad y los linderos de los predios. En específico, los artículos 783 y siguientes abordan la cuestión del deslinde, que es la acción de establecer y fijar los linderos de un terreno.

Dado que nuestro proyecto implica el uso de drones para recopilar información geoespacial, es esencial que cumplamos con las regulaciones establecidas por la Ley 1801 del Código Nacional de Policía y Convivencia. Esto no solo asegura la seguridad ciudadana y la convivencia, sino que también contribuye a la integridad de nuestro proyecto al operar dentro de los límites legales y éticos.

La georreferenciación es un procedimiento clave para asignar coordenadas geográficas a los puntos que delimitan un terreno, para esto la Ley 1682 de 2013 Georreferenciación de Predios Urbanos y Rurales en Colombia establece la obligación de realizar procesos de georreferenciación para garantizar la precisión de las propiedades y sus linderos.

La Resolución N. 1468 de 2021 cobra relevancia en el proyecto debido a su conexión con el Convenio Específico No. 1, suscrito el 05 de octubre de 2018, entre el Servicio Geológico Colombiano (SGC) y el Instituto Geográfico Agustín Codazzi (IGAC). Dicho convenio interadministrativo de cooperación estableció un marco de colaboración entre ambas entidades. En el proyecto en cuestión, que se centra en la implementación de gemelos digitales de terreno, la relación entre el SGC y el IGAC influyó en la disponibilidad de datos geoespaciales precisos y recursos tecnológicos que contribuyeron a la captura y procesamiento de información geográfica esencial.

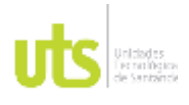

INFORME FINAL DE TRABAJO DE GRADO EN MODALIDAD DE PROYECTO DE INVESTIGACIÓN, DESARROLLO TECNOLÓGICO, MONOGRAFÍA, EMPRENDIMIENTO Y SEMINARIO

VERSIÓN: 1.0

# **3. DISEÑO DE LA INVESTIGACION**

<span id="page-21-0"></span>El enfoque de este proyecto es de tipo cuantitativo, descriptivo y cualitativo, ya que busca representar de manera gráfica y por medio de sensores LIDAR, los datos obtenidos para realizar un análisis pertinente mediante cálculos elaborados a través de software y herramientas especializadas.

Este proyecto tendrá su desarrollo en tres fases:

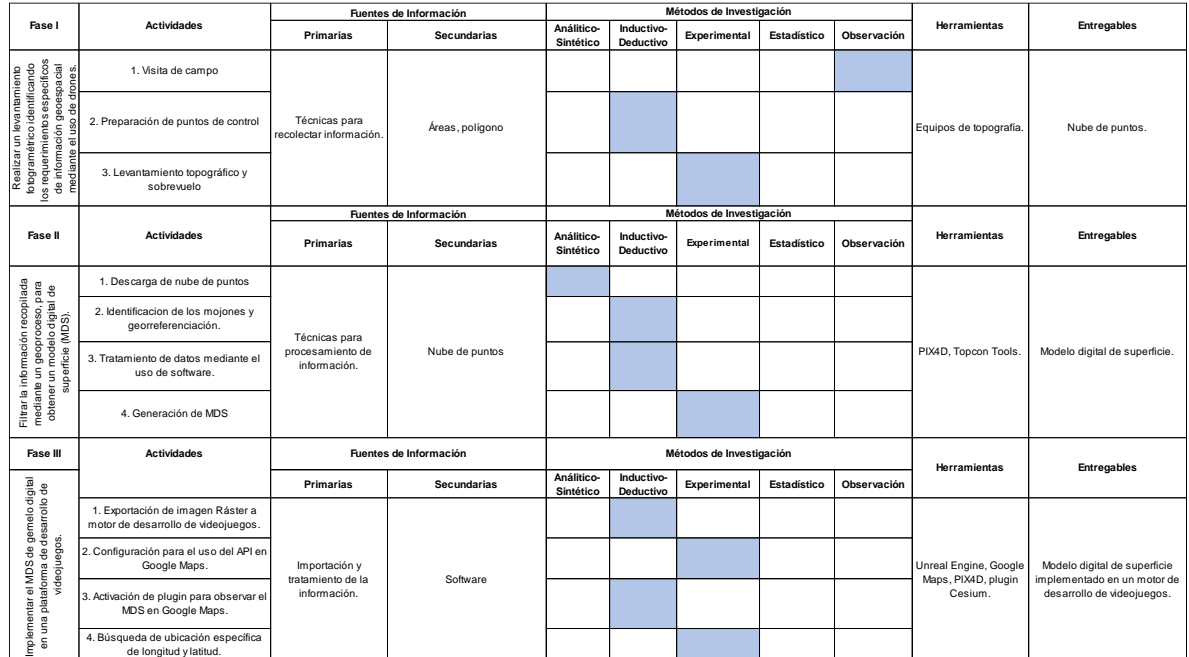

### *Figura 1. Planteamiento metodológico*

Fuente: Los autores

Durante la primera fase del planteamiento metodológico se formuló el problema, el cual necesitó de una investigación de antecedentes que lograran evidenciar la problemática a analizar mediante la recopilación y análisis de datos.

En la segunda fase se hizo una preparación de los insumos necesarios como imágenes satelitales del predio a analizar y procesamiento en el software utilizado.

ELABORADO POR: Oficina de Investigaciones

REVISADO POR: soporte al sistema integrado de gestión

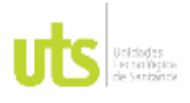

F-DC-125

INFORME FINAL DE TRABAJO DE GRADO EN MODALIDAD DE PROYECTO DE INVESTIGACIÓN, DESARROLLO TECNOLÓGICO, MONOGRAFÍA, EMPRENDIMIENTO Y SEMINARIO

VERSIÓN: 1.0

Realizada esta fase, continuamos con la prueba de visualización en la plataforma para ajustar los datos obtenidos, donde se obtuvo los resultados y las conclusiones de los pasos antes mencionados.

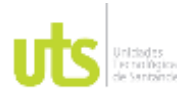

<span id="page-23-0"></span>F-DC-125

INFORME FINAL DE TRABAJO DE GRADO EN MODALIDAD DE PROYECTO DE INVESTIGACIÓN, DESARROLLO TECNOLÓGICO, MONOGRAFÍA, EMPRENDIMIENTO Y SEMINARIO

VERSIÓN: 1.0

## **4. DESARROLLO DEL TRABAJO DE GRADO**

Este proyecto se encuentra encaminado a una implementación de gemelos digitales de terreno en el predio Villa Fanny en el municipio de los Santos, Santander, así como contribuir a la planificación urbana. Para ello se realizó un proceso crucial que permitió identificar el terreno y los insumos necesarios para obtener el resultado esperado.

El primer paso fue realizar un bosquejo del terreno en el cual buscamos zonas despejadas donde posteriormente procedemos a materializar dos mojones en concreto con sus respectivas placas, para luego de esto armar los equipos en estos puntos (GNSS MULTIFRECUENCIA SOUTH GALAXY G1), así ya después de armados se configuran en modo estático y comenzamos el proceso de la georreferenciación, luego ya en oficina realizamos el postproceso de estos puntos descargando los archivos requeridos de la página del Instituto Geográfico Agustín Codazzi - IGAC y trabajamos en un software especializado en post procesamiento de puntos llamado Topcon Tools.

*Figura 2. Trabajo de campo para posicionamiento Geodésico (GPS)*

<span id="page-23-1"></span>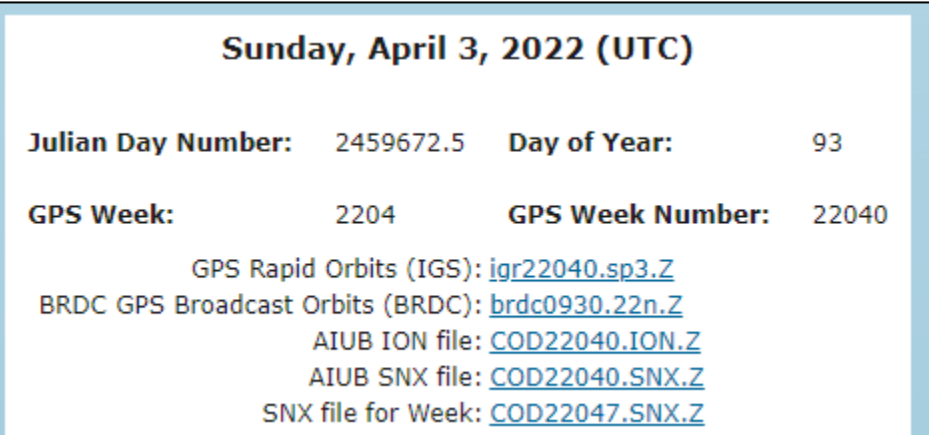

Fuente: Los autores

ELABORADO POR: Oficina de Investigaciones REVISADO POR: soporte al sistema integrado de gestión

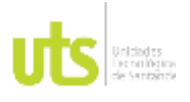

INFORME FINAL DE TRABAJO DE GRADO EN MODALIDAD DE PROYECTO DE INVESTIGACIÓN, DESARROLLO TECNOLÓGICO, MONOGRAFÍA, EMPRENDIMIENTO Y SEMINARIO

Lo siguiente fue emplear dos puntos de la estación del servicio geológico colombiano Red de Estaciones. Estas coordenadas corresponden al procesamiento de datos GPS mediante el uso del software científico GIPSY-6.3 empleado por el Grupo de Investigaciones Geodésicas Espaciales del Servicio Geológico Colombiano mediante convenio con JPL-CALTECH-NASA, el cual es utilizado en el proyecto institucional "Aplicaciones geodésicas con propósitos geodinámicos" conocido como GeoRED, al cual corresponde la Implementación de la Red Nacional de Estaciones Geodésicas Satelitales GPS con propósitos geodinámicos.

<span id="page-24-0"></span>En este caso se empleó la antena Red VMES (Mesa de los Santos) y SGCG (Piedecuesta).

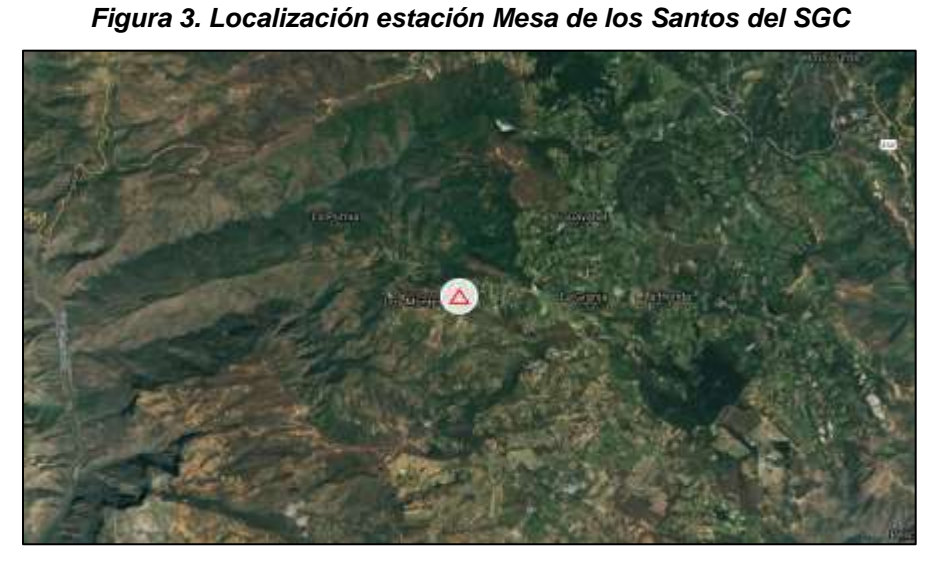

Fuente: Los autores

*Identificador*: VMES *Nombre*: Estación VOR Mesa de los Santos. *Ubicación:* Aeronáutica Civil, Los Santos, Santander. *Latitud:* 06°53'00,0021"N *Longitud:* 73°05'30,0566"W

ELABORADO POR: Oficina de Investigaciones

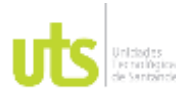

INFORME FINAL DE TRABAJO DE GRADO EN MODALIDAD DE PROYECTO DE INVESTIGACIÓN, DESARROLLO TECNOLÓGICO, MONOGRAFÍA, EMPRENDIMIENTO Y SEMINARIO

VERSIÓN: 1.0

### *Figura 4. Localización estación Piedecuesta del SGC*

<span id="page-25-0"></span>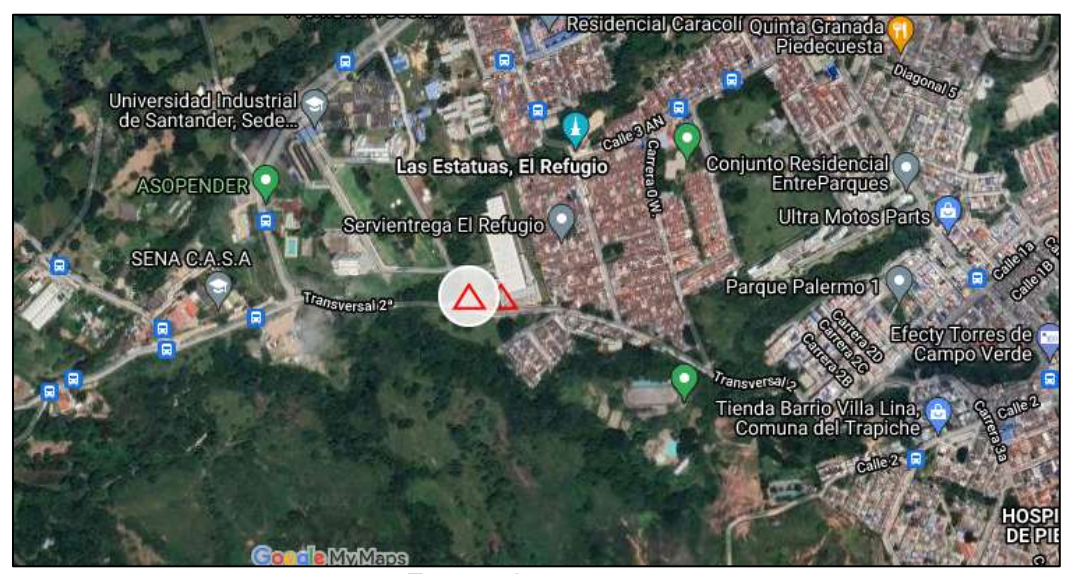

Fuente: Los autores

*Identificador:* SGCG *Ubicación:* Litoteca SGC *Departamento*: Santander *Municipio:* Piedecuesta *Entidad:* SGC/GeoRED *Latitud:* 6°59'31,5682"N *Longitud:* 73°3'51,5614"W

Una vez seleccionados los puntos descargamos los datos, para esto utilizamos la Antena VMES (Mesa de los Santos) y SGCG (Piedecuesta) y en la geored del Servicio Geológico Colombiano obtenemos los archivos digitales en formato Rinex (Receiver Independent Exchange) de las Estaciones GPS que se encuentren disponibles en el momento de la solicitud. Esta información es gratuita, y se consulta con base al día del posicionamiento.

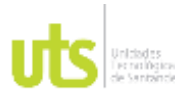

INFORME FINAL DE TRABAJO DE GRADO EN MODALIDAD DE PROYECTO DE INVESTIGACIÓN, DESARROLLO TECNOLÓGICO, MONOGRAFÍA, EMPRENDIMIENTO Y SEMINARIO

VERSIÓN: 1.0

<span id="page-26-0"></span>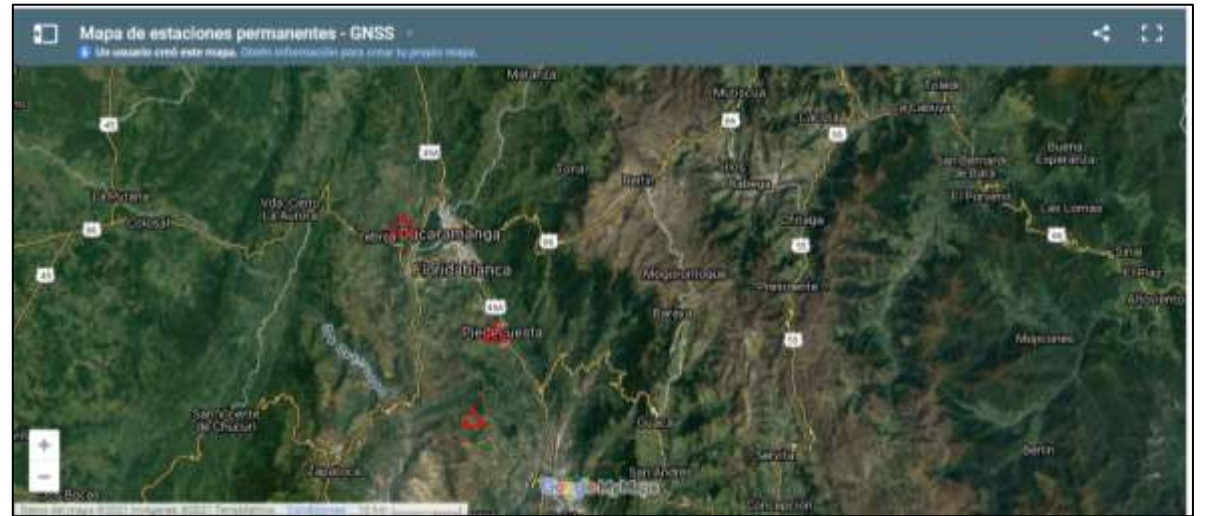

# *Figura 5. Consulta Rinex en la GEORED del SGC*

Fuente: Los autores

Lo siguiente fue realizar un levantamiento topográfico en el predio del caso de estudio, para esto se inició con la planeación de los vuelos en el sector.

<span id="page-26-1"></span>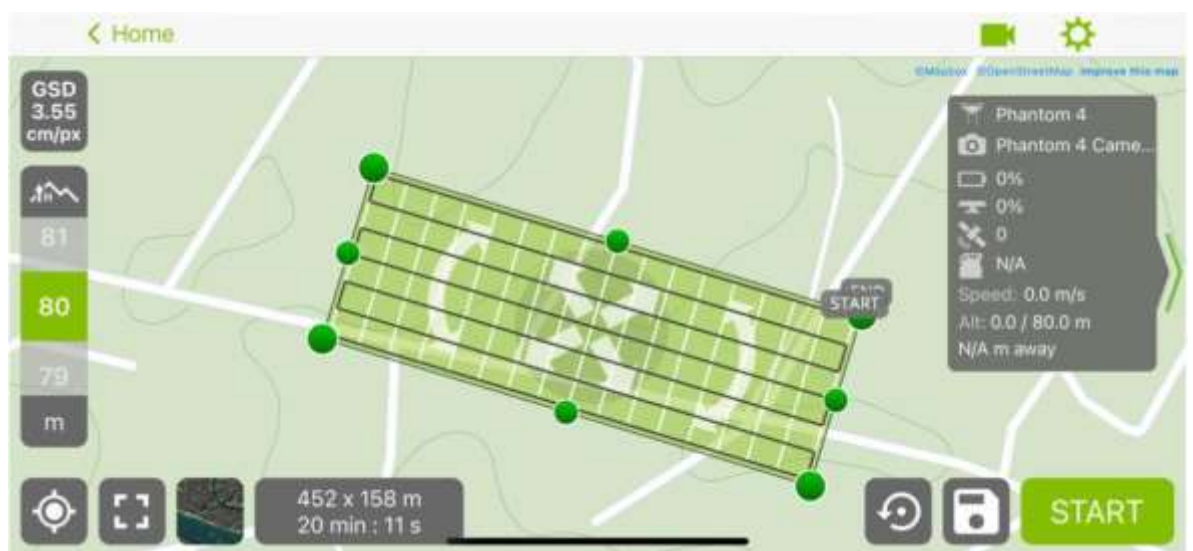

*Figura 6. Planeación vuelos en el sector*

Fuente: Los autores

ELABORADO POR: Oficina de Investigaciones REVISADO POR: soporte al sistema integrado de gestión

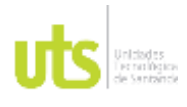

INFORME FINAL DE TRABAJO DE GRADO EN MODALIDAD DE PROYECTO DE INVESTIGACIÓN, DESARROLLO TECNOLÓGICO, MONOGRAFÍA, EMPRENDIMIENTO Y SEMINARIO

VERSIÓN: 1.0

### El siguiente paso es definir el plan de vuelo a doble grilla para realizar modelos 3D.

<span id="page-27-0"></span>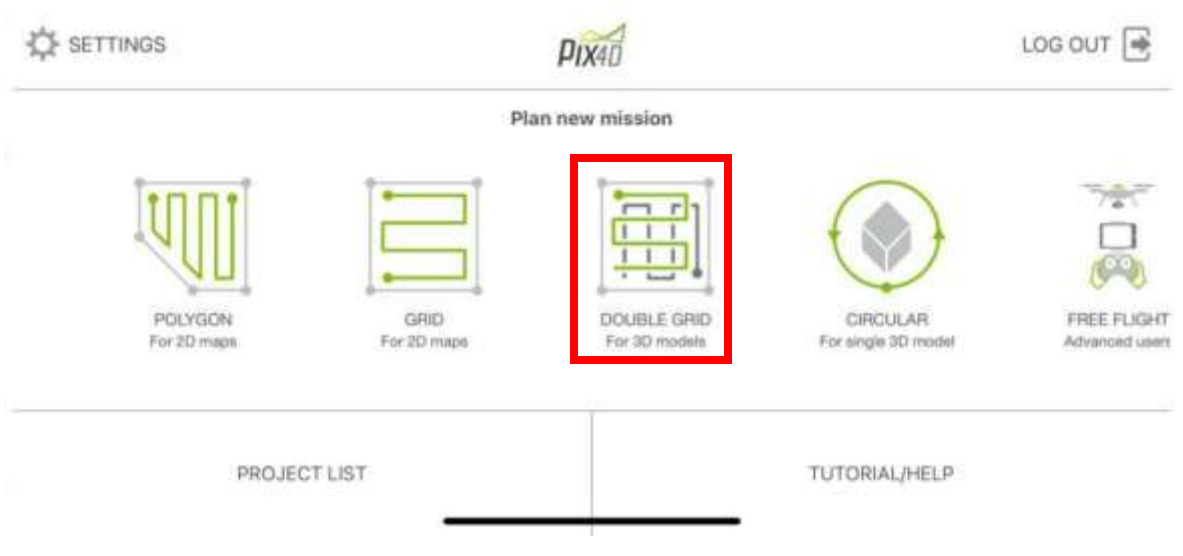

*Figura 7. Plan de vuelo a doble grilla*

Fuente: Los autores

Lo siguiente es definir los parámetros de traslape, inclinación de la cámara, velocidad de vuelo y las alturas.

*Figura 8. Definición de parámetros*

<span id="page-27-1"></span>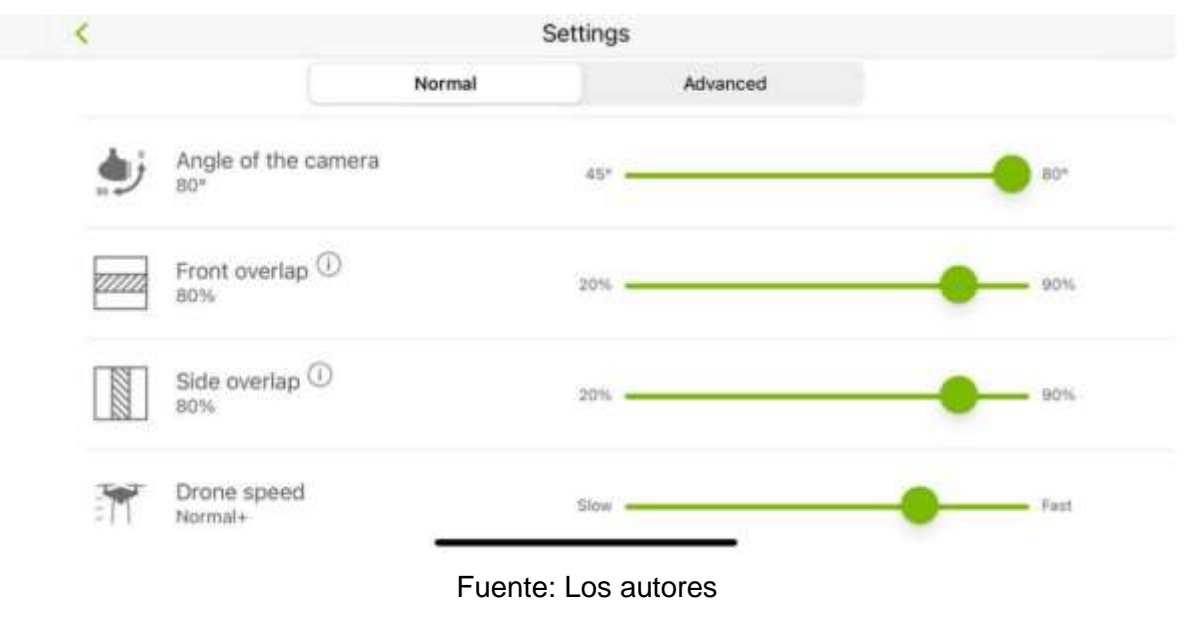

ELABORADO POR: Oficina de Investigaciones

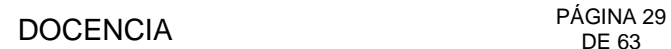

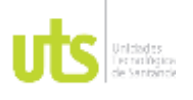

INFORME FINAL DE TRABAJO DE GRADO EN MODALIDAD DE PROYECTO DE INVESTIGACIÓN, DESARROLLO TECNOLÓGICO, MONOGRAFÍA, EMPRENDIMIENTO Y SEMINARIO

VERSIÓN: 1.0

# <span id="page-28-0"></span>*Figura 9. Equipo de topografía GNSS de múltiple frecuencia marca South Galaxy new G1 (equipo gps1)*

Fuente: Los autores

<span id="page-28-1"></span>*Figura 10. Sobrevuelo con dron marca DJI en el predio vista 1*

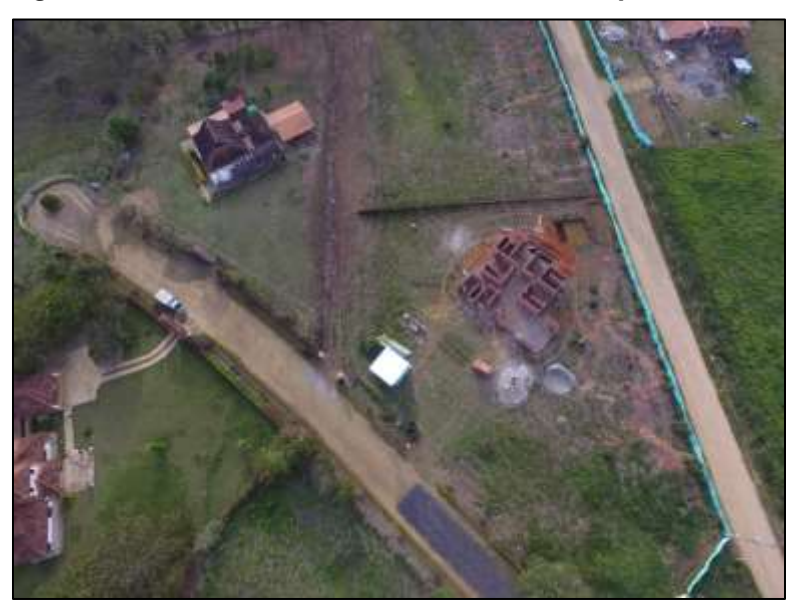

Fuente: Los autores

ELABORADO POR: Oficina de Investigaciones REVISADO POR: soporte al sistema integrado de gestión

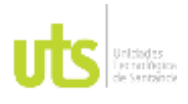

INFORME FINAL DE TRABAJO DE GRADO EN MODALIDAD DE PROYECTO DE INVESTIGACIÓN, DESARROLLO TECNOLÓGICO, MONOGRAFÍA, EMPRENDIMIENTO Y SEMINARIO

VERSIÓN: 1.0

<span id="page-29-0"></span>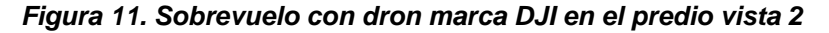

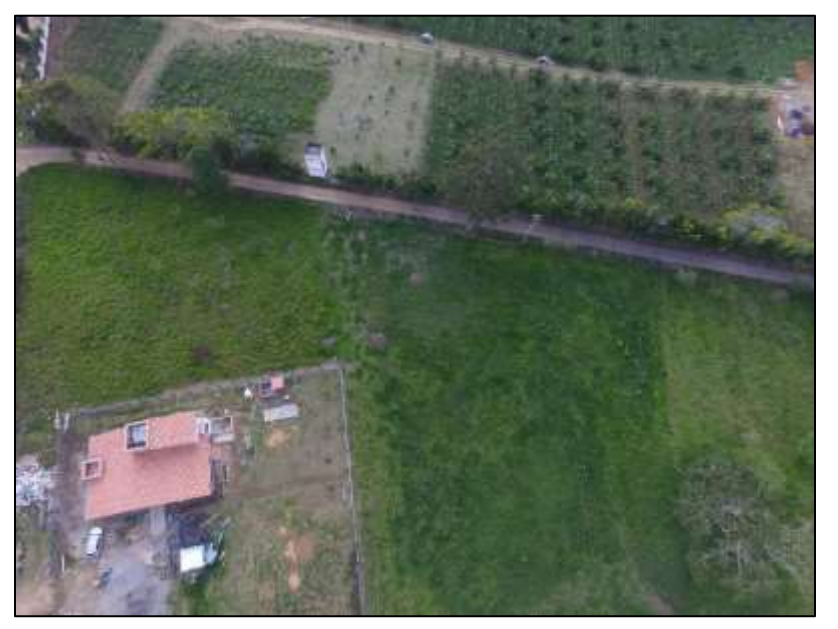

Fuente: Los autores

<span id="page-29-1"></span>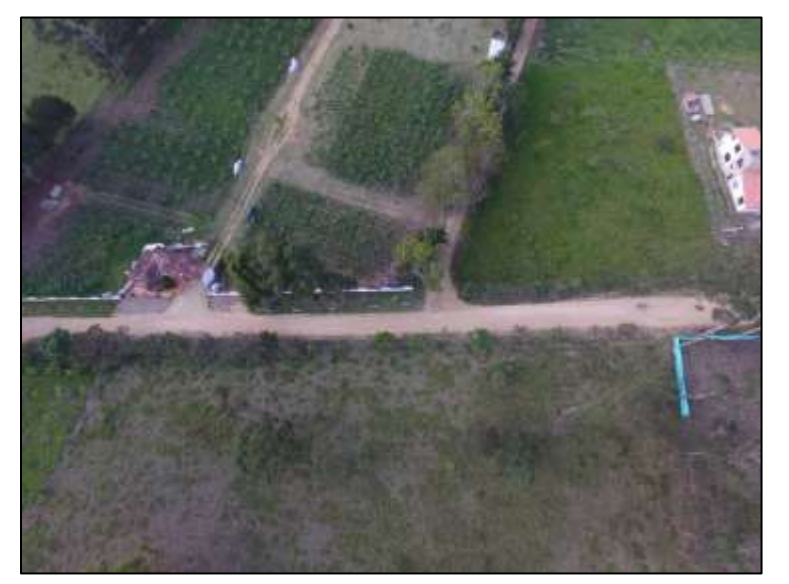

*Figura 12. Sobrevuelo con dron marca DJI en el predio vista 3*

Fuente: Los autores

ELABORADO POR: Oficina de Investigaciones REVISADO POR: soporte al sistema integrado de gestión

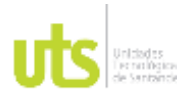

INFORME FINAL DE TRABAJO DE GRADO EN MODALIDAD DE PROYECTO DE INVESTIGACIÓN, DESARROLLO TECNOLÓGICO, MONOGRAFÍA, EMPRENDIMIENTO Y SEMINARIO

VERSIÓN: 1.0

<span id="page-30-0"></span>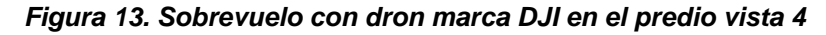

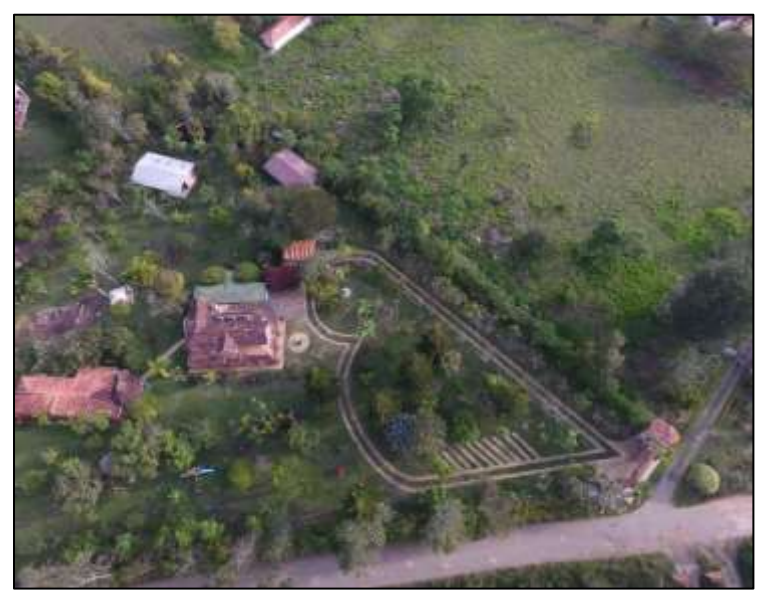

Fuente: Los autores *Figura 14. Sobrevuelo con dron marca DJI en el predio vista 5*

<span id="page-30-1"></span>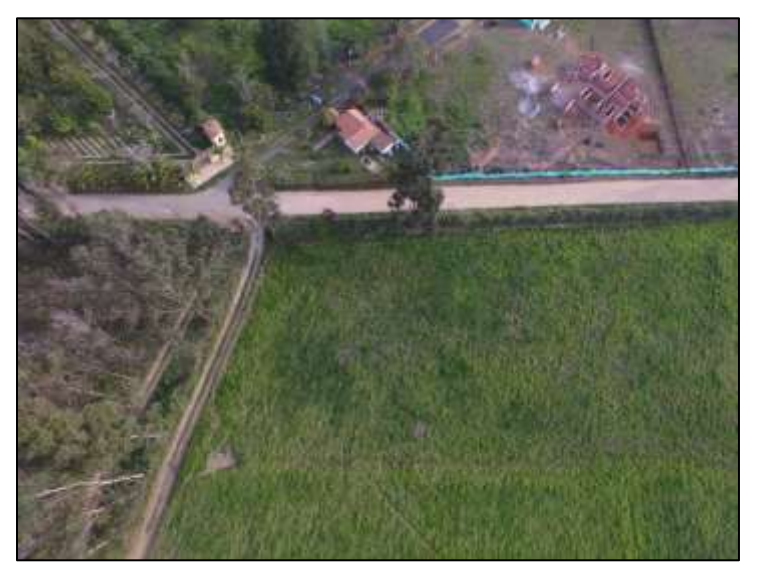

Fuente: Los autores

Una vez obtenidas estas imágenes, iniciamos en el software de apoyo en la investigación, en nuestro caso elegimos PIX4D.

ELABORADO POR: Oficina de Investigaciones REVISADO POR: soporte al sistema integrado de gestión

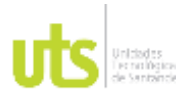

INFORME FINAL DE TRABAJO DE GRADO EN MODALIDAD DE PROYECTO DE INVESTIGACIÓN, DESARROLLO TECNOLÓGICO, MONOGRAFÍA, EMPRENDIMIENTO Y SEMINARIO

VERSIÓN: 1.0

<span id="page-31-0"></span>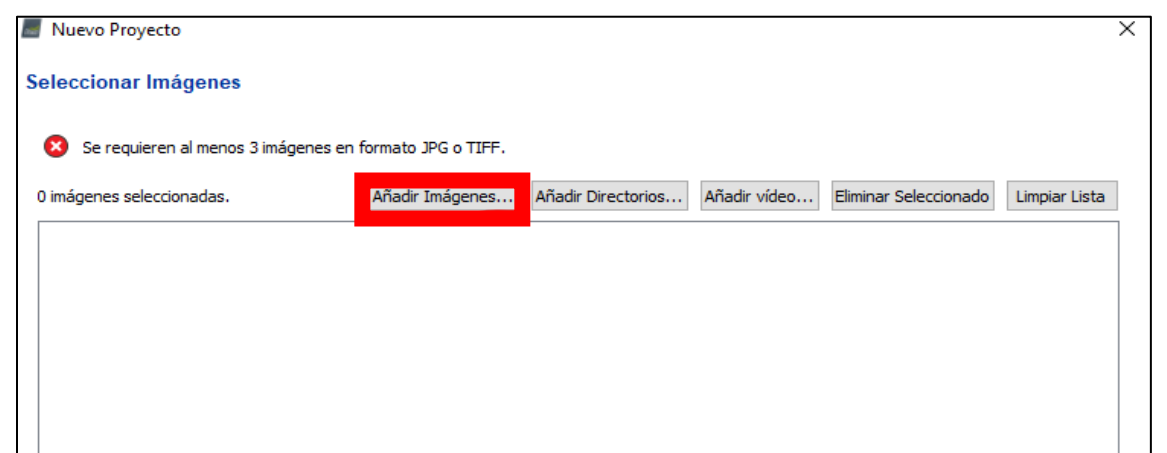

# *Figura 15. Creación de nuevo proyecto*

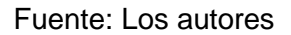

## *Figura 16. Selección de imágenes*

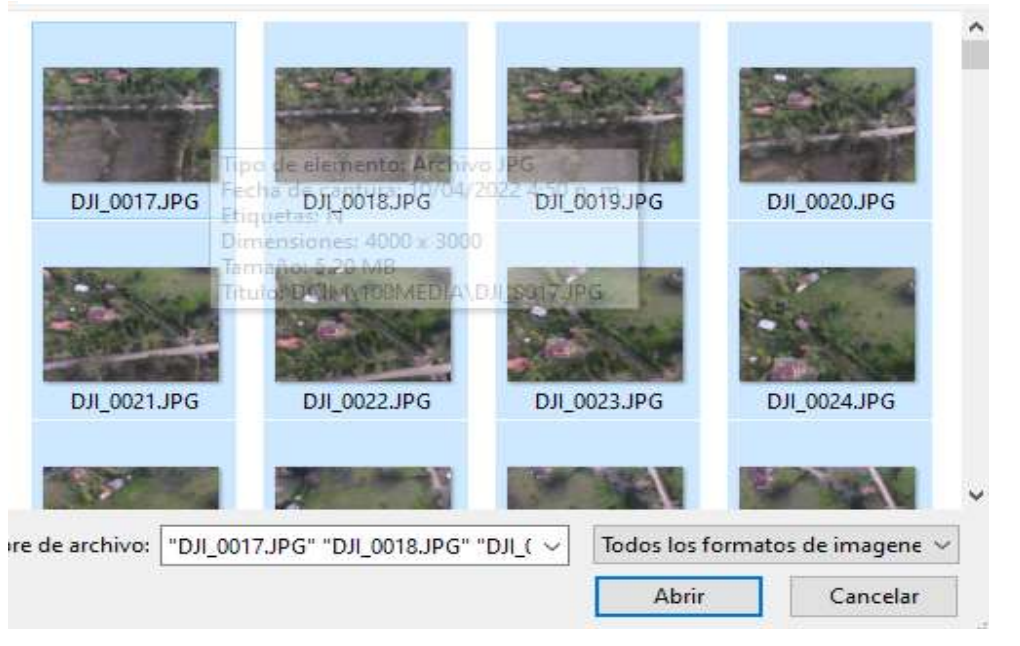

### Fuente: Los autores

ELABORADO POR: Oficina de Investigaciones REVISADO POR: soporte al sistema integrado de gestión

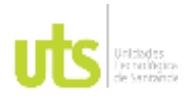

INFORME FINAL DE TRABAJO DE GRADO EN MODALIDAD DE PROYECTO DE INVESTIGACIÓN, DESARROLLO TECNOLÓGICO, MONOGRAFÍA, EMPRENDIMIENTO Y SEMINARIO

VERSIÓN: 1.0

<span id="page-32-0"></span>Una vez las imágenes fueron cargadas, se editó el sistema de coordenadas que trabajamos. Para la elaboración del proyecto se usó Magna Sirgas, código 3116.

### *Figura 17. Selección de coordenadas*

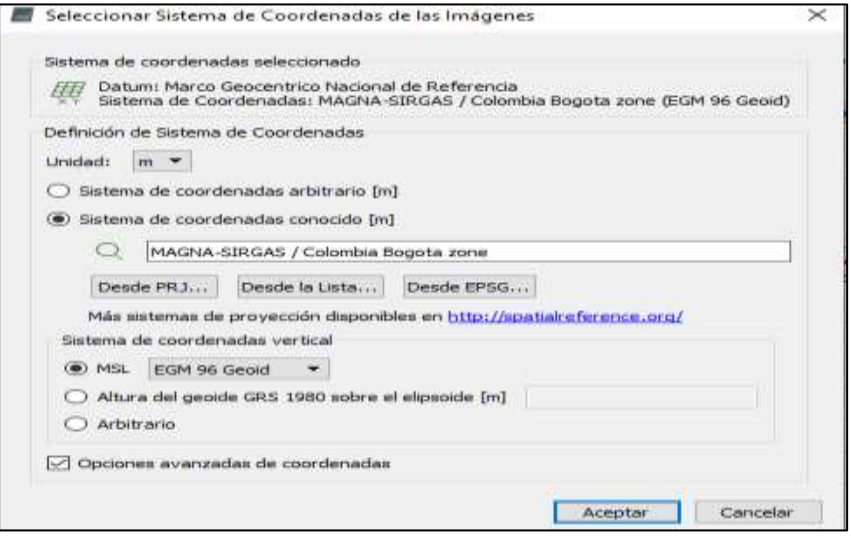

Fuente: Los autores

Se continuó eligiendo el tipo de trabajo que se va llevar a cabo, en este caso utilizamos mapas 3D, elegimos la opción y damos en Finalizar.

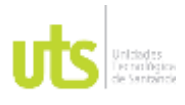

### INFORME FINAL DE TRABAJO DE GRADO EN MODALIDAD DE PROYECTO DE INVESTIGACIÓN, DESARROLLO TECNOLÓGICO, MONOGRAFÍA, EMPRENDIMIENTO Y SEMINARIO

VERSIÓN: 1.0

<span id="page-33-0"></span>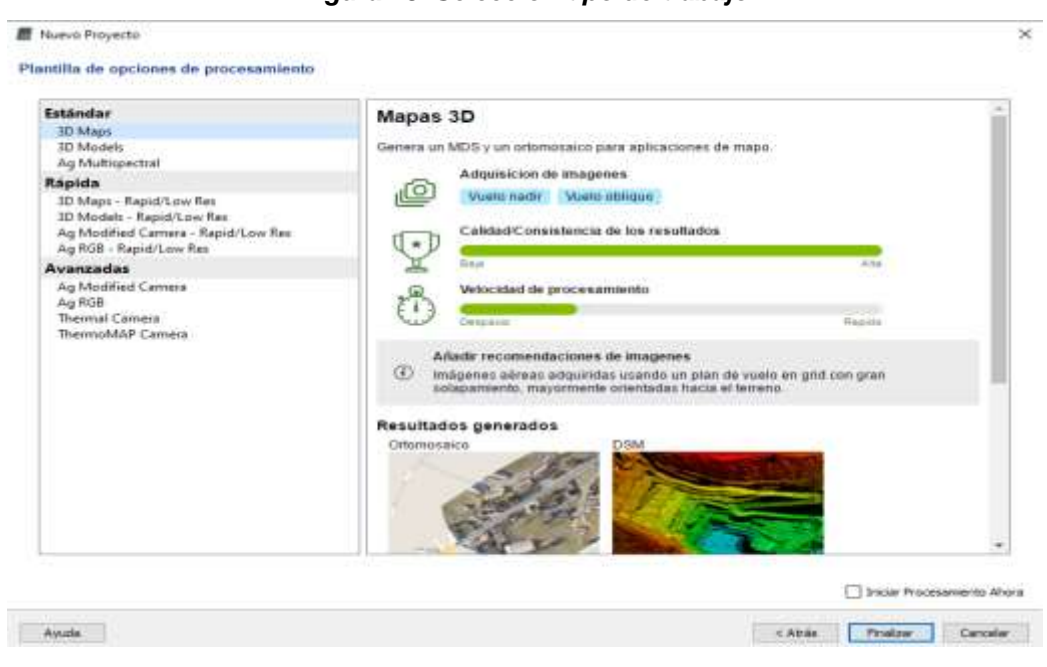

*Figura 18. Selección tipo de trabajo*

Fuente: Los autores

Para el siguiente paso ingresamos al apartado de opciones de procesamiento y elegimos opción rápida.

<span id="page-33-1"></span>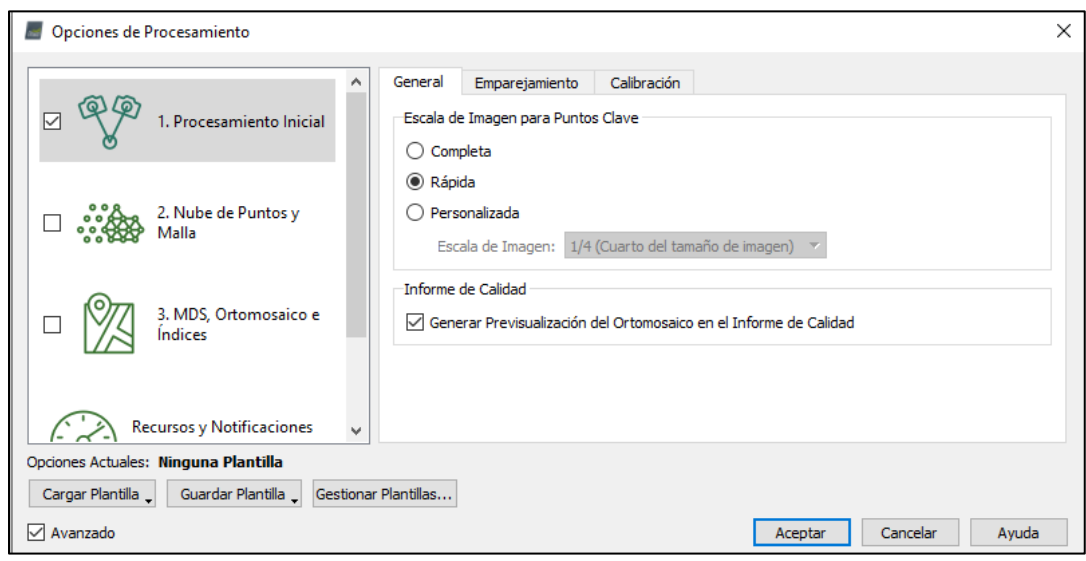

*Figura 19. Opciones de procesamiento*

ELABORADO POR: Oficina de Investigaciones REVISADO POR: soporte al sistema integrado de gestión

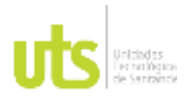

INFORME FINAL DE TRABAJO DE GRADO EN MODALIDAD DE PROYECTO DE INVESTIGACIÓN, DESARROLLO TECNOLÓGICO, MONOGRAFÍA, EMPRENDIMIENTO Y SEMINARIO

VERSIÓN: 1.0

Fuente: Los autores

Una vez ejecutado el procesamiento, se obtuvo el reporte de calidad, el cual nos indica los puntos que se han tomado, las imágenes calibradas y las demás características del proyecto.

<span id="page-34-0"></span>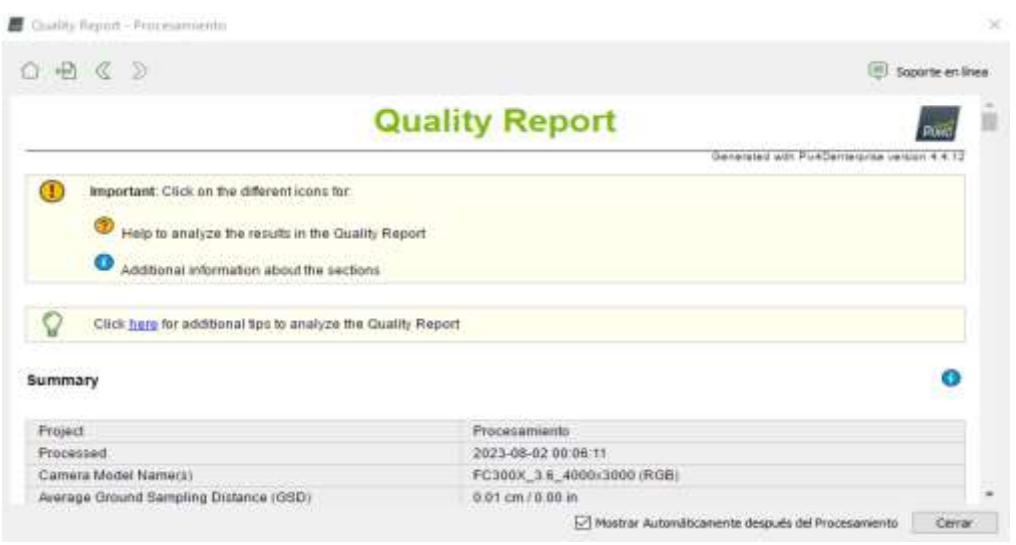

### *Figura 20. Reporte de calidad*

Fuente: Los autores

En la siguiente imagen se logra apreciar el resultado del procesamiento de datos que se efectuó en el paso anterior.

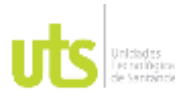

INFORME FINAL DE TRABAJO DE GRADO EN MODALIDAD DE PROYECTO DE INVESTIGACIÓN, DESARROLLO TECNOLÓGICO, MONOGRAFÍA, EMPRENDIMIENTO Y SEMINARIO

VERSIÓN: 1.0

### *Figura 21. Resultado procesamiento de datos*

<span id="page-35-0"></span>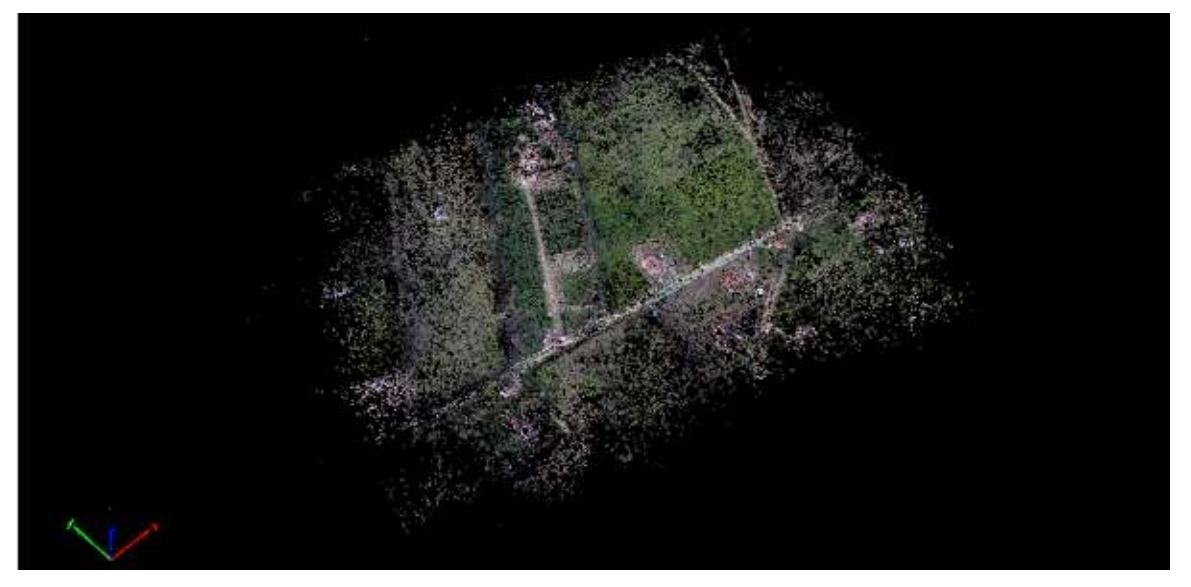

### Fuente: Los autores

Realizado el procesamiento de imágenes, procedemos a ingresar los puntos de apoyo para referenciar el proyecto.

<span id="page-35-1"></span>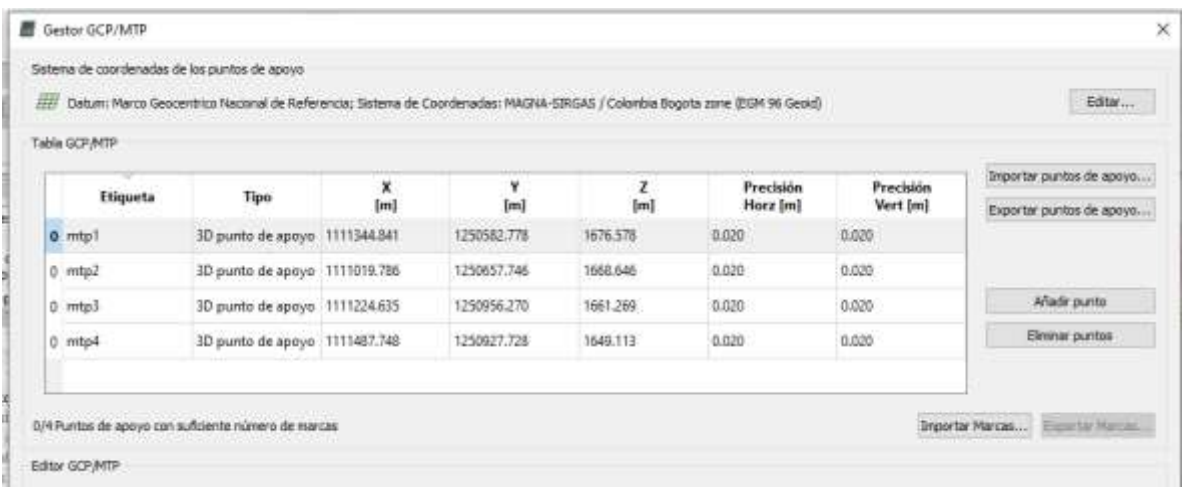

### *Figura 22. Ingreso puntos de apoyo*

Fuente: Los autores

<span id="page-36-1"></span>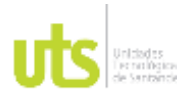

INFORME FINAL DE TRABAJO DE GRADO EN MODALIDAD DE PROYECTO DE INVESTIGACIÓN, DESARROLLO TECNOLÓGICO, MONOGRAFÍA, EMPRENDIMIENTO Y SEMINARIO

VERSIÓN: 1.0

### *Tabla 1. Cuadro de coordenadas*

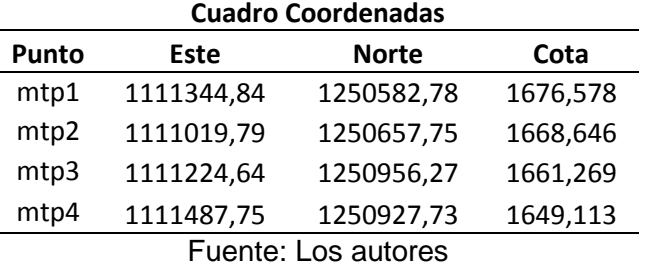

<span id="page-36-0"></span>Se procedió a seleccionar sobre las *x* que se observan en las imágenes ya que son las coordenadas que acabamos de ingresar al proyecto, y realizamos este proceso en los cuatro puntos de apoyo.

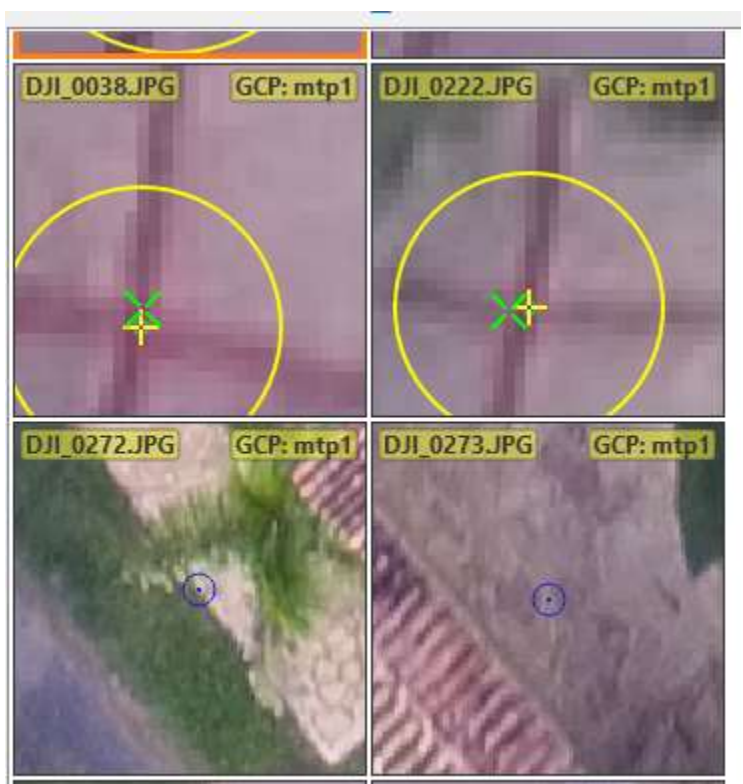

## *Figura 23. Coordenadas punto de apoyo*

Fuente: Los autores

ELABORADO POR: Oficina de Investigaciones REVISADO POR: soporte al sistema integrado de gestión

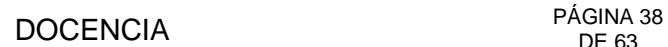

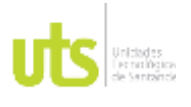

INFORME FINAL DE TRABAJO DE GRADO EN MODALIDAD DE PROYECTO DE INVESTIGACIÓN, DESARROLLO TECNOLÓGICO, MONOGRAFÍA, EMPRENDIMIENTO Y SEMINARIO

Una vez se han referenciado las imágenes con los puntos de control obtenidos y de haber optimizado el proyecto, se procede a iniciar la nube de puntos y malla.

<span id="page-37-0"></span>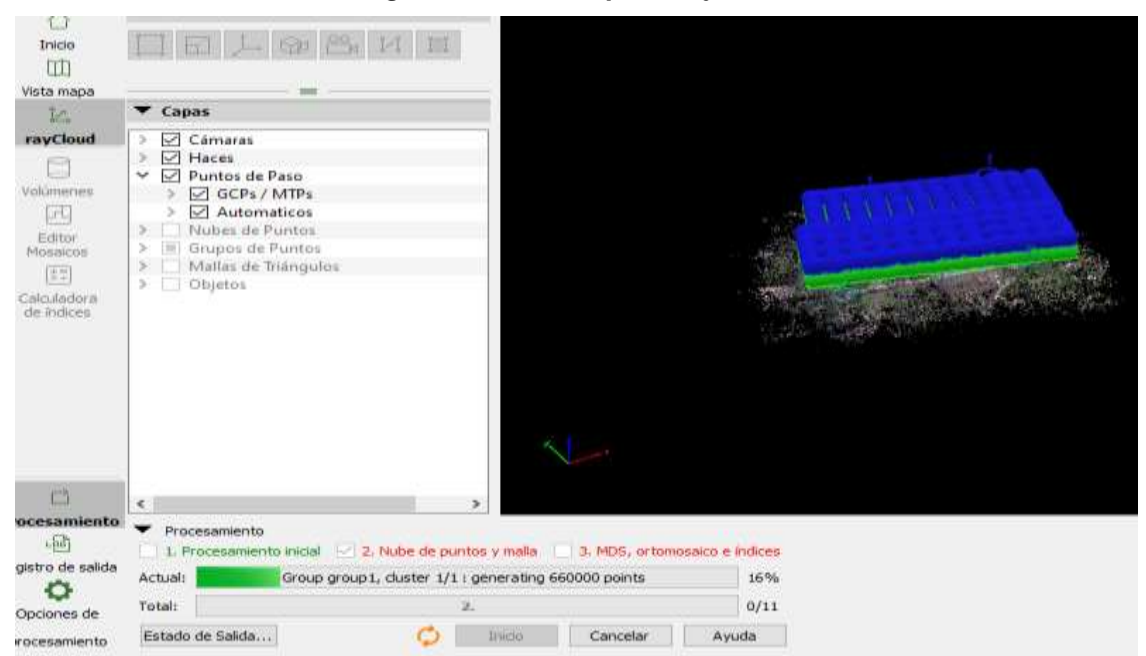

*Figura 24. Nube de puntos y malla*

Fuente: Los autores

Realizado el segundo procesamiento, observamos un nuevo reporte donde se puede apreciar con mayor detalle la precisión, optimización de la cámara, georreferenciación y una comparación sobre las imágenes y el orto mosaico.

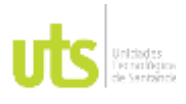

INFORME FINAL DE TRABAJO DE GRADO EN MODALIDAD DE PROYECTO DE INVESTIGACIÓN, DESARROLLO TECNOLÓGICO, MONOGRAFÍA, EMPRENDIMIENTO Y SEMINARIO

VERSIÓN: 1.0

<span id="page-38-0"></span>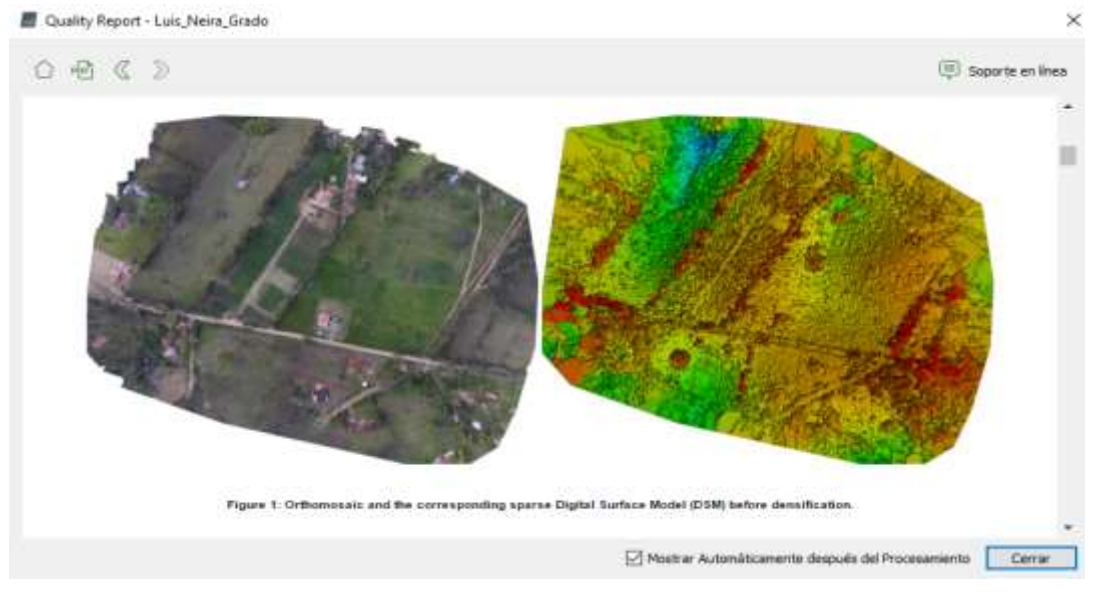

### *Figura 25. Comparación de las imágenes y el orto mosaico*

Fuente: Los autores

Obtenidas las imágenes, damos paso a modelos digitales de la superficie sobre el terreno (MDS), orto mosaico e índices, seleccionamos inicio y se empieza a cargar la información.

<span id="page-38-1"></span>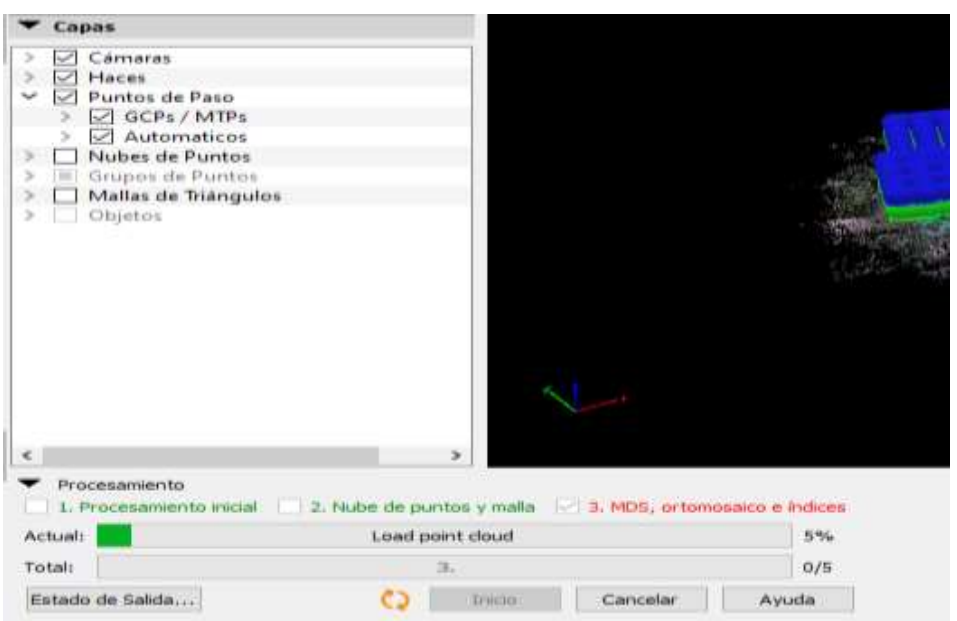

*Figura 26. MDS predio Villa Fanny, Los santos, Santander*

### Fuente: Los autores

ELABORADO POR: Oficina de Investigaciones REVISADO POR: soporte al sistema integrado de gestión

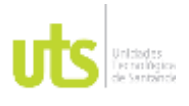

F-DC-125

INFORME FINAL DE TRABAJO DE GRADO EN MODALIDAD DE PROYECTO DE INVESTIGACIÓN, DESARROLLO TECNOLÓGICO, MONOGRAFÍA, EMPRENDIMIENTO Y SEMINARIO

VERSIÓN: 1.0

Para el tercer procesamiento seleccionamos la Opción Teselas de Google Maps y KML para tener el archivo en formato KMZ y poder visualizarlo a través de Google Earth o Maps.

*Figura 27. Formato KML para visualización en Google Earth o Maps.*

<span id="page-39-0"></span>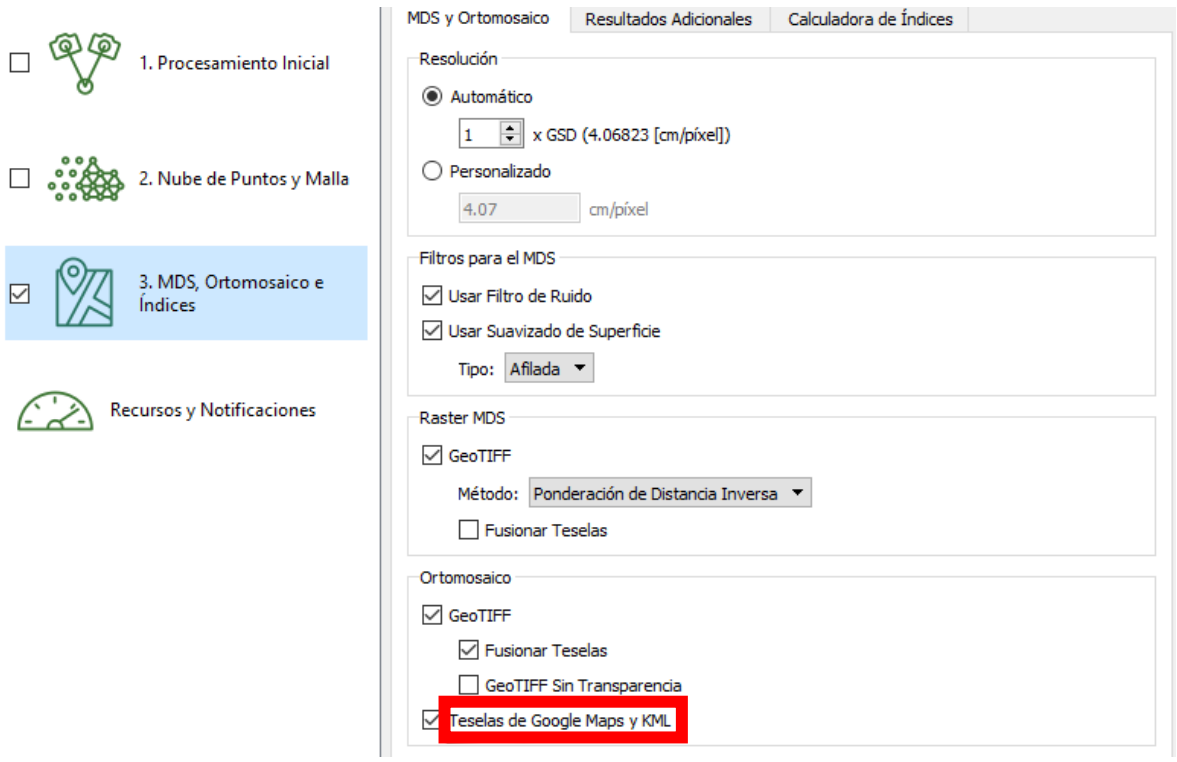

Fuente: Los autores

Una vez terminados los tres procesos, obtenemos el proyecto en el editor mosaico y procedemos a generar nuestro informe de calidad.

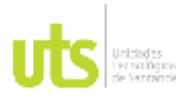

INFORME FINAL DE TRABAJO DE GRADO EN MODALIDAD DE PROYECTO DE INVESTIGACIÓN, DESARROLLO TECNOLÓGICO, MONOGRAFÍA, EMPRENDIMIENTO Y SEMINARIO

VERSIÓN: 1.0

<span id="page-40-0"></span>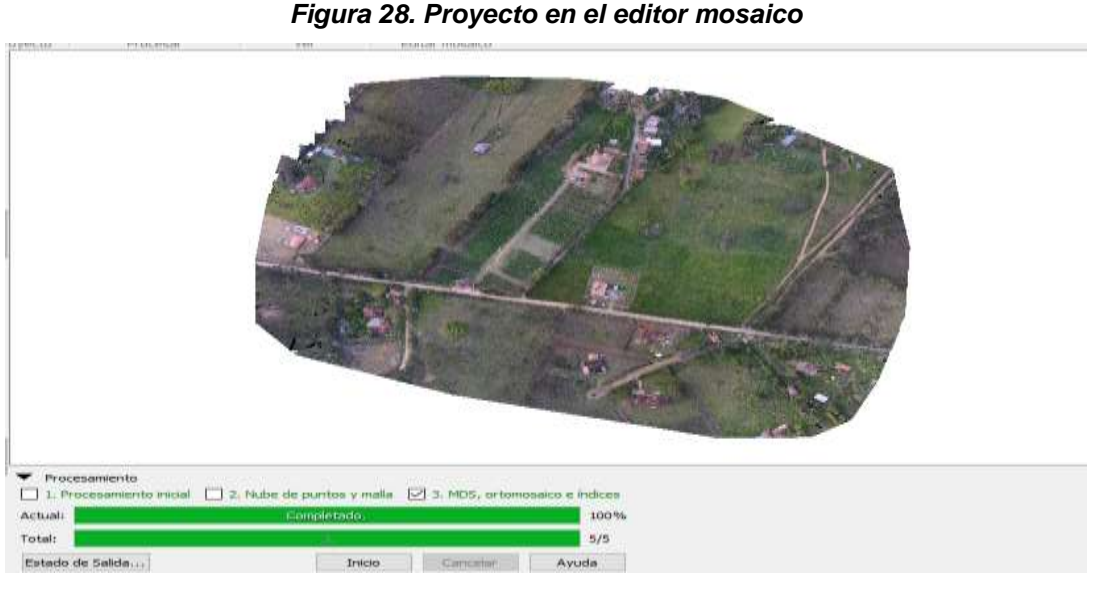

### Fuente: Los autores

Se observa el informe generado a través de todos los procesamientos que se han realizado y podemos analizar con detalle los resultados obtenidos.

*Figura 29. Informe de calidad*

<span id="page-40-1"></span>

| 田了》                                     |                                     | $\equiv$                                                                           | Soporte en linea |
|-----------------------------------------|-------------------------------------|------------------------------------------------------------------------------------|------------------|
| Project                                 |                                     | Luis Neira Grado                                                                   |                  |
| Processed                               |                                     | 2023-08-02 17:56:42                                                                |                  |
| Camera Model Name(s)                    |                                     | FC300X 3.6_4000x3000 (RGB)                                                         |                  |
| Average Ground Sampling Distance (GSD)  |                                     | 4.07 cm / 1.60 in                                                                  |                  |
| Area Covered                            |                                     | 0.262 km <sup>2</sup> / 26.2263 ha / 0.10 sq. mi. / 64.8402 acres                  |                  |
| Quality Check                           |                                     |                                                                                    | a                |
|                                         | median of 3235 keypoints per image. |                                                                                    | O                |
| <sup>2</sup> Images<br><b>D</b> Dataset |                                     | 484 out of 484 images calibrated (100%), all images enabled                        | Θ                |
| Camera Optimization                     |                                     | 5.16% relative difference between initial and optimized internal camera parameters | ø                |
| <b>Matching</b><br>က                    |                                     | median of 1310.65 matches per calibrated image                                     | Ø                |

Fuente: Los autores

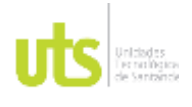

F-DC-125

INFORME FINAL DE TRABAJO DE GRADO EN MODALIDAD DE PROYECTO DE INVESTIGACIÓN, DESARROLLO TECNOLÓGICO, MONOGRAFÍA, EMPRENDIMIENTO Y SEMINARIO

VERSIÓN: 1.0

En la siguiente imagen se logra observar el modelo digital de superficie que se ha obtenido.

<span id="page-41-0"></span>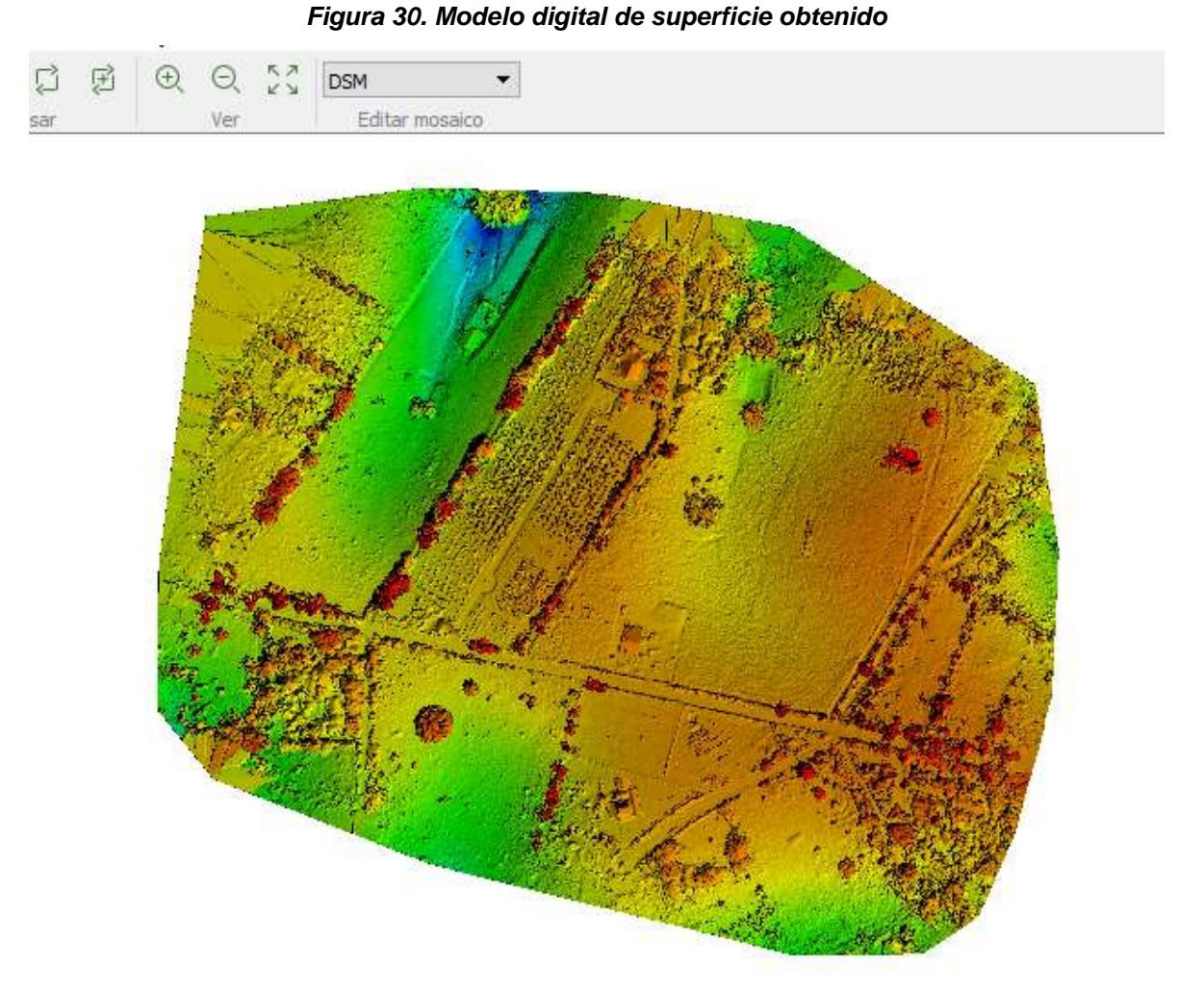

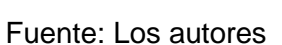

Procedimos a implementar la parte topográfica del terreno tomada desde un dron, en la plataforma Unreal Engine versión 5.2 por medio de Google maps. Para esto se estableció un ejemplo de un mapa topográfico tomado desde un dron marca DJI donde tomó 500 fotografías de un recorrido planeado.

ELABORADO POR: Oficina de Investigaciones

REVISADO POR: soporte al sistema integrado de gestión

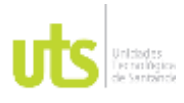

INFORME FINAL DE TRABAJO DE GRADO EN MODALIDAD DE PROYECTO DE INVESTIGACIÓN, DESARROLLO TECNOLÓGICO, MONOGRAFÍA, EMPRENDIMIENTO Y SEMINARIO

VERSIÓN: 1.0

<span id="page-42-0"></span>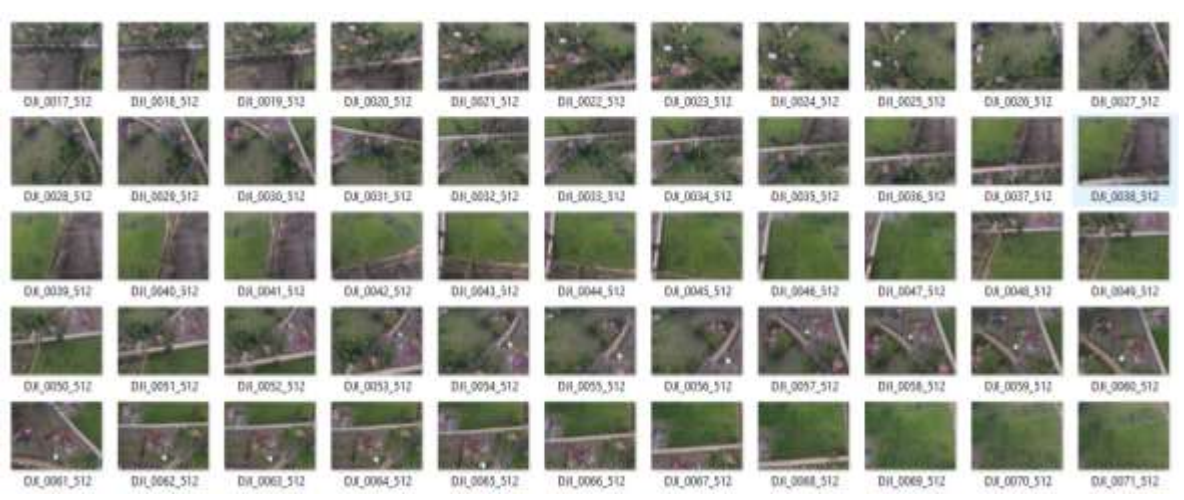

*Figura 31. Imágenes del recorrido planeado*

Fuente: Los autores

Luego procedemos a descargar e instalar el motor Unreal Engine en su versión 5.2, para ello ingresamos en la página de Epic Games, ingresamos y descargamos el programa; es importante aclarar que la instalación ocupa 60 GB aproximadamente de almacenamiento en disco.

<span id="page-42-1"></span>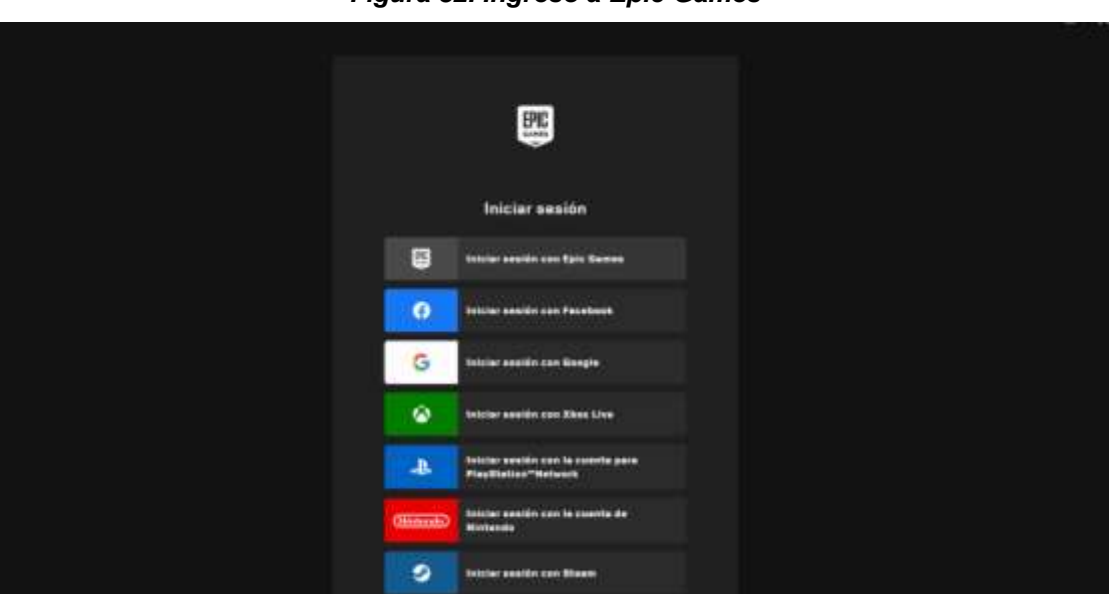

*Figura 32. Ingreso a Epic Games*

Fuente: Los autores

ELABORADO POR: Oficina de Investigaciones

REVISADO POR: soporte al sistema integrado de gestión

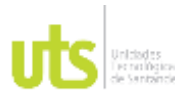

INFORME FINAL DE TRABAJO DE GRADO EN MODALIDAD DE PROYECTO DE INVESTIGACIÓN, DESARROLLO TECNOLÓGICO, MONOGRAFÍA, EMPRENDIMIENTO Y SEMINARIO

VERSIÓN: 1.0

<span id="page-43-0"></span>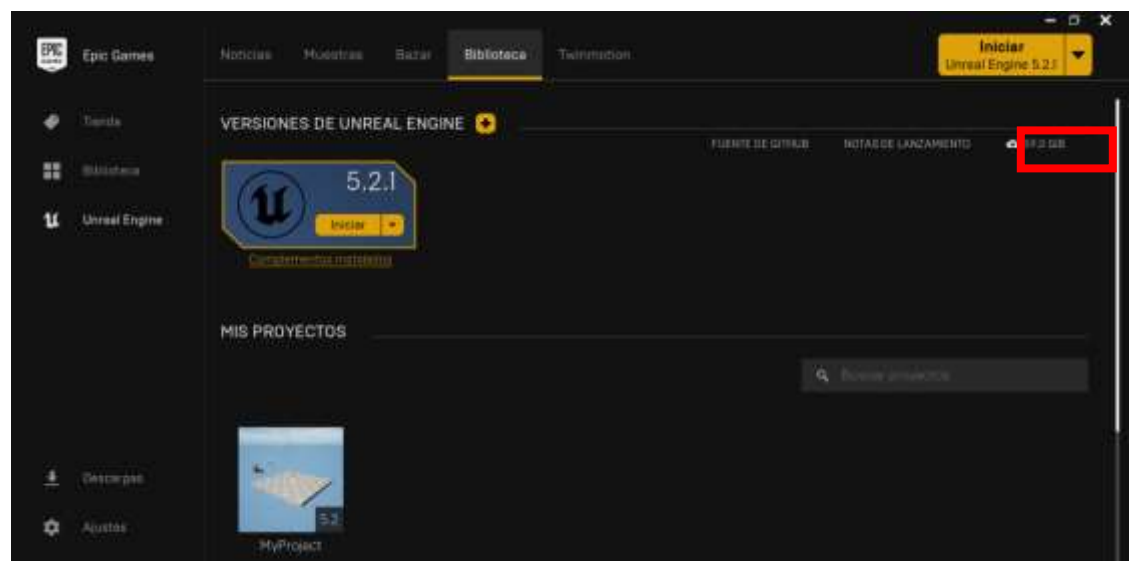

### *Figura 33. Descarga del programa*

Fuente: Los autores

Seguido a esto, descargamos un plugin para el motor llamado Cesium, que es un componente de software que se utiliza para agregar funcionalidad al programa, el cual nos permitirá trabajar directamente con Google maps. Ingresamos en bazar y buscamos "Cesium for Unreal" y le damos instalar en el motor.

### *Figura 34. Búsqueda del Plugin Cesium*

<span id="page-43-1"></span>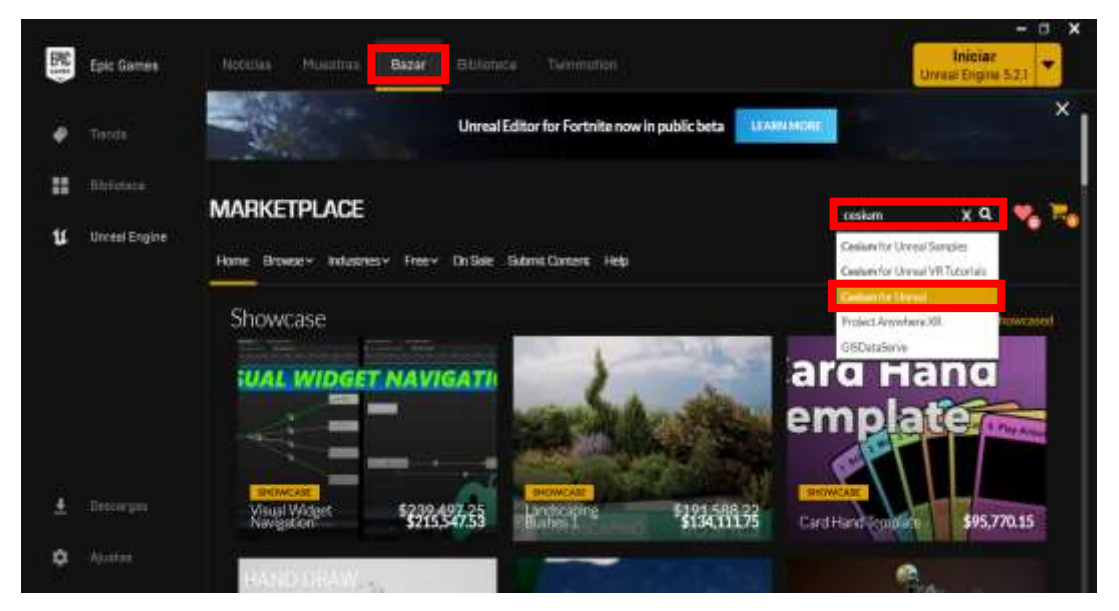

ELABORADO POR: Oficina de Investigaciones Fuente: Los autores

REVISADO POR: soporte al sistema integrado de gestión

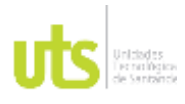

INFORME FINAL DE TRABAJO DE GRADO EN MODALIDAD DE PROYECTO DE INVESTIGACIÓN, DESARROLLO TECNOLÓGICO, MONOGRAFÍA, EMPRENDIMIENTO Y SEMINARIO

VERSIÓN: 1.0

<span id="page-44-0"></span>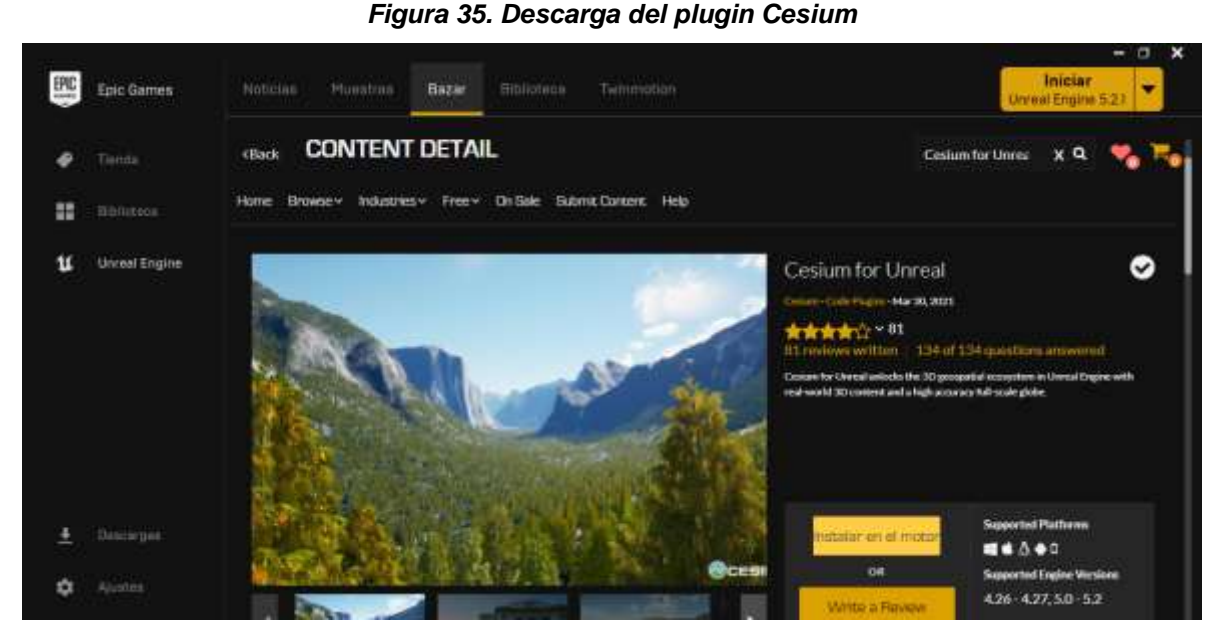

Fuente: Los autores

Realizado este paso, ingresamos a Google Maps para activar el uso del API en Google Maps en el siguiente link.

*https://console.cloud.google.com/apis/library/tile.googleapis.com?utm\_source=Doc s\_EnableAPIs&utm\_content=Docs\_tile&hl=es-*

*419&\_gl=1\*goyble\*\_ga\*OTg1MjE5MTQyLjE2OTE2MjkwOTE.\*\_ga\_NRWSTWS78 N\*MTY5MTcxOTExNy40LjAuMTY5MTcxOTEyMC4wLjAuMA..*

Este link nos pedirá ingresar al correo Gmail para activarla, también nos pedirá un medio de pago (tarjeta de crédito) para poder continuar, y por último nos genera un código único de uso del API de Google Maps.

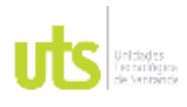

INFORME FINAL DE TRABAJO DE GRADO EN MODALIDAD DE PROYECTO DE INVESTIGACIÓN, DESARROLLO TECNOLÓGICO, MONOGRAFÍA, EMPRENDIMIENTO Y SEMINARIO

VERSIÓN: 1.0

<span id="page-45-0"></span>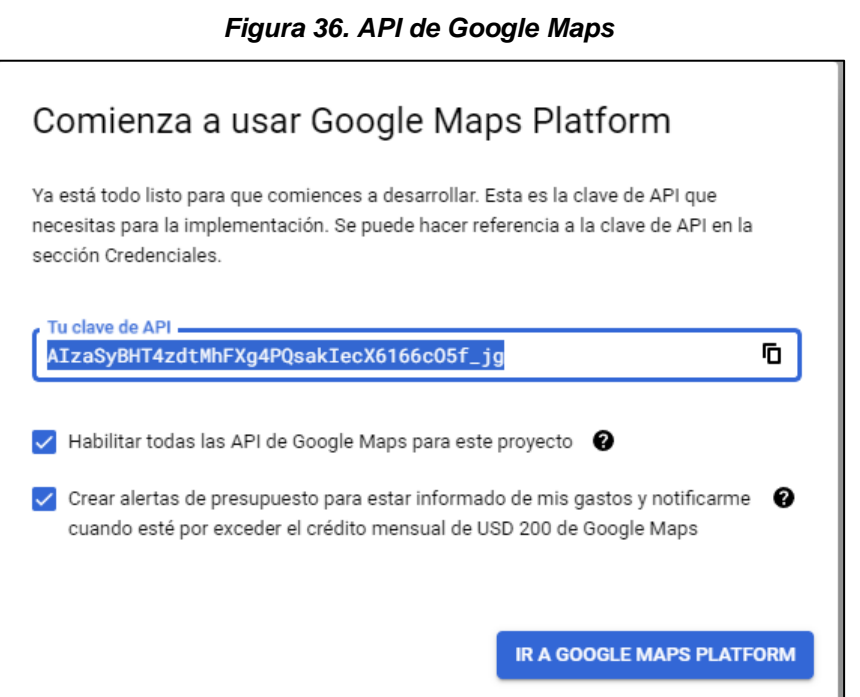

### Fuente: Los autores

Para finalizar, abrimos el programa Unreal Engine y creamos un nuevo proyecto, donde lo vamos a configurar para el uso del api.

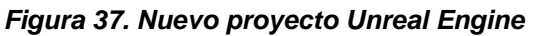

<span id="page-45-1"></span>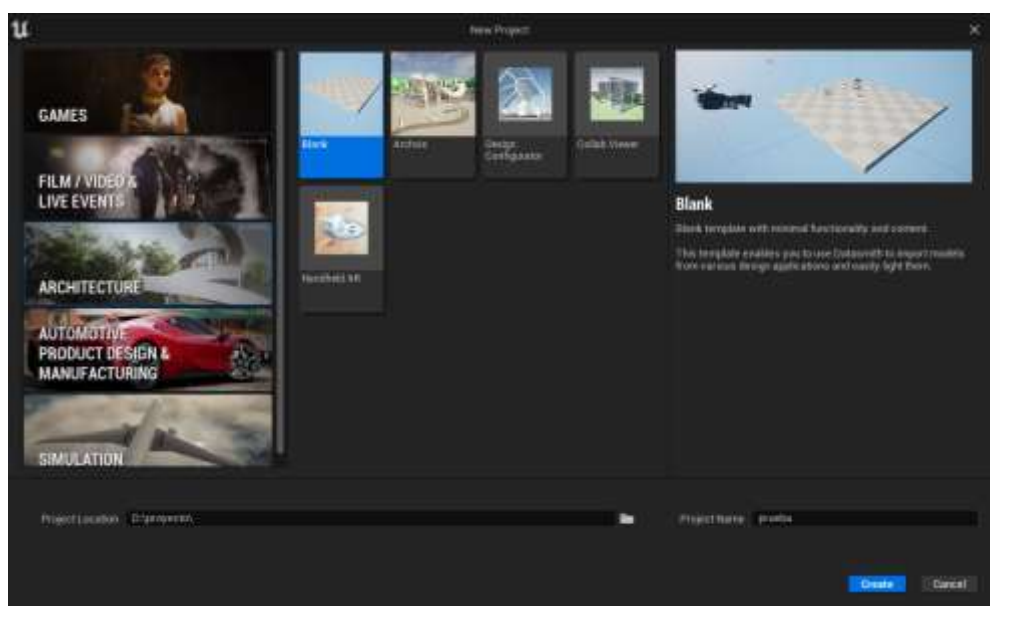

### Fuente: Los autores

ELABORADO POR: Oficina de Investigaciones REVISADO POR: soporte al sistema integrado de gestión

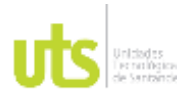

INFORME FINAL DE TRABAJO DE GRADO EN MODALIDAD DE PROYECTO DE INVESTIGACIÓN, DESARROLLO TECNOLÓGICO, MONOGRAFÍA, EMPRENDIMIENTO Y SEMINARIO

VERSIÓN: 1.0

Se abre el nuevo proyecto, al cual debemos activarle el plugin de Cesium.

### <span id="page-46-0"></span>onatha  $\overline{\mathbf{u}}$  $\blacktriangleright$  if  $\blacksquare$   $\blacktriangle$   $\vdash$ O limits Е  $\mathbf{R}_{\mathbf{L}}$  .  $\mathbf{v} \in \mathbb{R}^d$ 是Alafamey on kindis **E** may **Q-6900CDCDCDCD**O **COLLE** ä  $-6$  $4.550852$ 路 Oncoming<br>+ Exposition m, **OF** FREE ó o å  $2$  times в **B** Direction ä France **O** Settings w 卣 Dives @ St Elemethau E Attack I Account  $\equiv$ ٠ п

### *Figura 38. Inicio de nuevo proyecto*

Fuente: Los autores

<span id="page-46-1"></span>*Figura 39. Activación plugin Cesium 1*

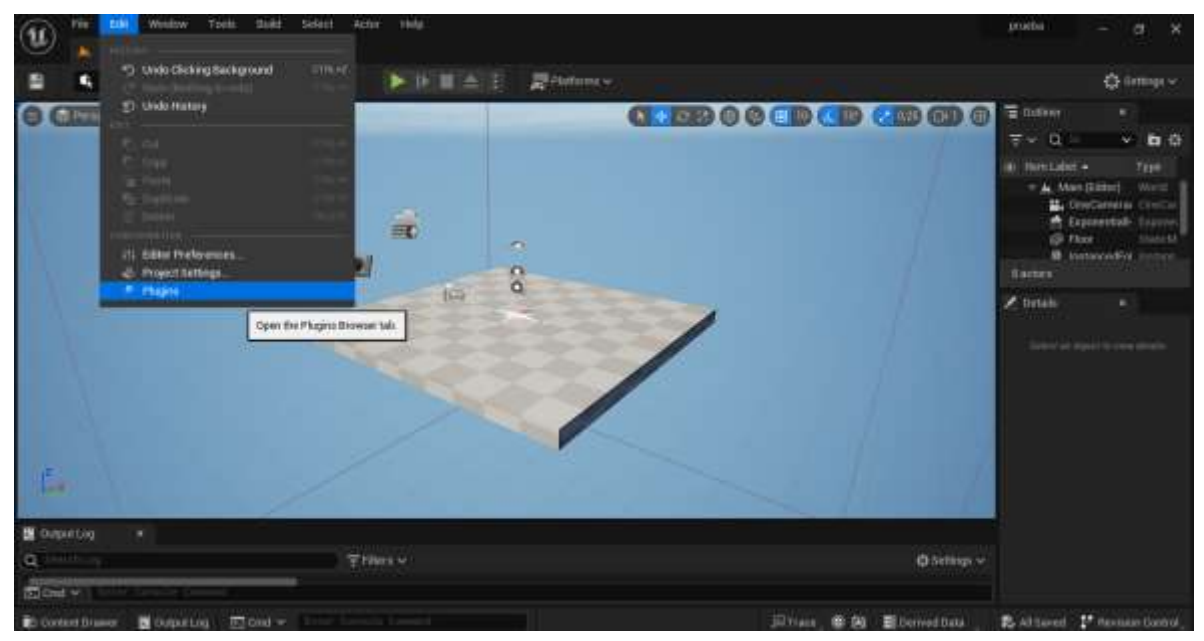

Fuente: Los autores

ELABORADO POR: Oficina de Investigaciones REVISADO POR: soporte al sistema integrado de gestión

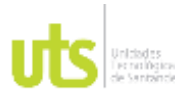

INFORME FINAL DE TRABAJO DE GRADO EN MODALIDAD DE PROYECTO DE INVESTIGACIÓN, DESARROLLO TECNOLÓGICO, MONOGRAFÍA, EMPRENDIMIENTO Y SEMINARIO

VERSIÓN: 1.0

<span id="page-47-0"></span>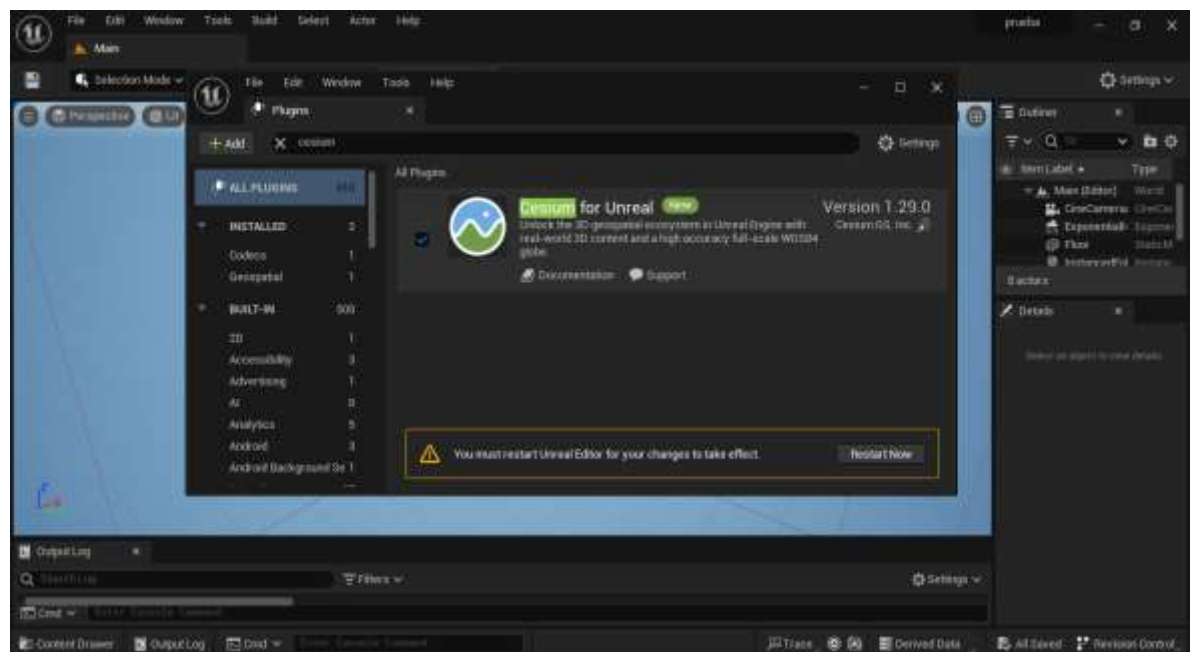

### *Figura 40. Activación plugin Cesium 2*

Fuente: Los autores

Al iniciar el proyecto ingresamos en el panel derecho en la opción Cesium3dtil, al seleccionarlo en la parte inferior aparecen las propiedades. Buscamos Source y cambiamos la opción a "From Url", en la parte de abajo seguidamente ingresamos el siguiente link "https://tile.googleapis.com/v1/3dtiles/root.20json?key=apikey", cambiando la palabra "*apikey"* por la clave de uso del api de google maps.

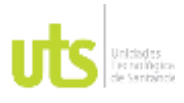

INFORME FINAL DE TRABAJO DE GRADO EN MODALIDAD DE PROYECTO DE INVESTIGACIÓN, DESARROLLO TECNOLÓGICO, MONOGRAFÍA, EMPRENDIMIENTO Y SEMINARIO

VERSIÓN: 1.0

<span id="page-48-0"></span>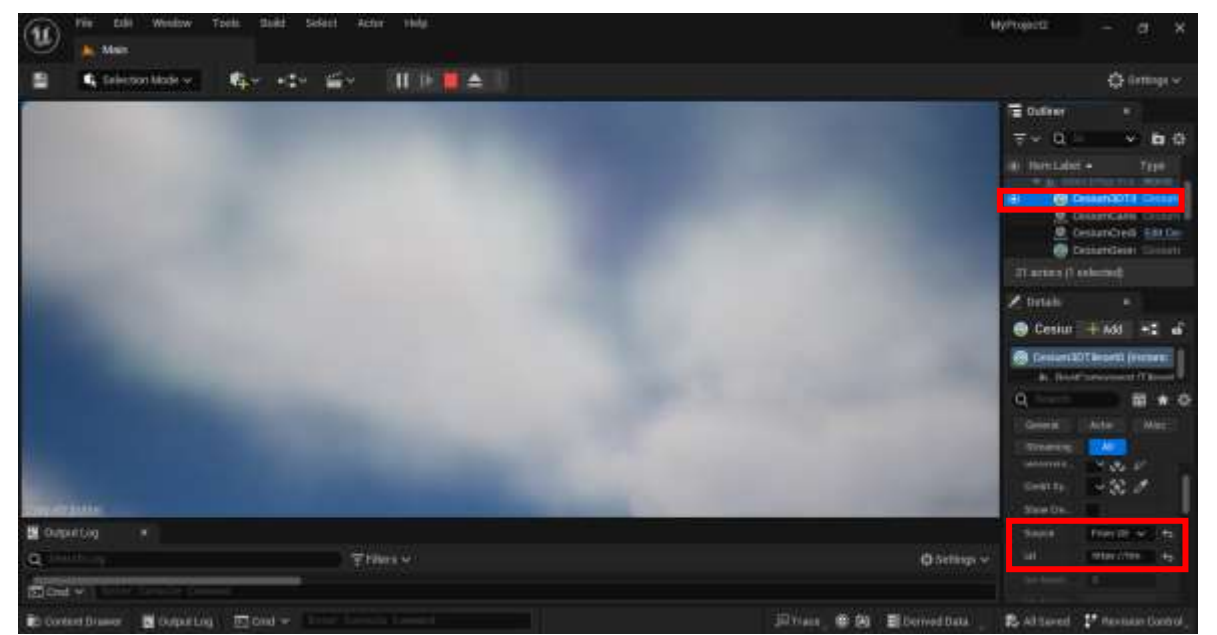

### *Figura 41. Ingreso del API de Google Maps*

Fuente: Los autores

Realizado ese paso, podemos observar que automáticamente carga Google Maps en el motor.

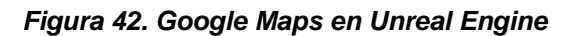

<span id="page-48-1"></span>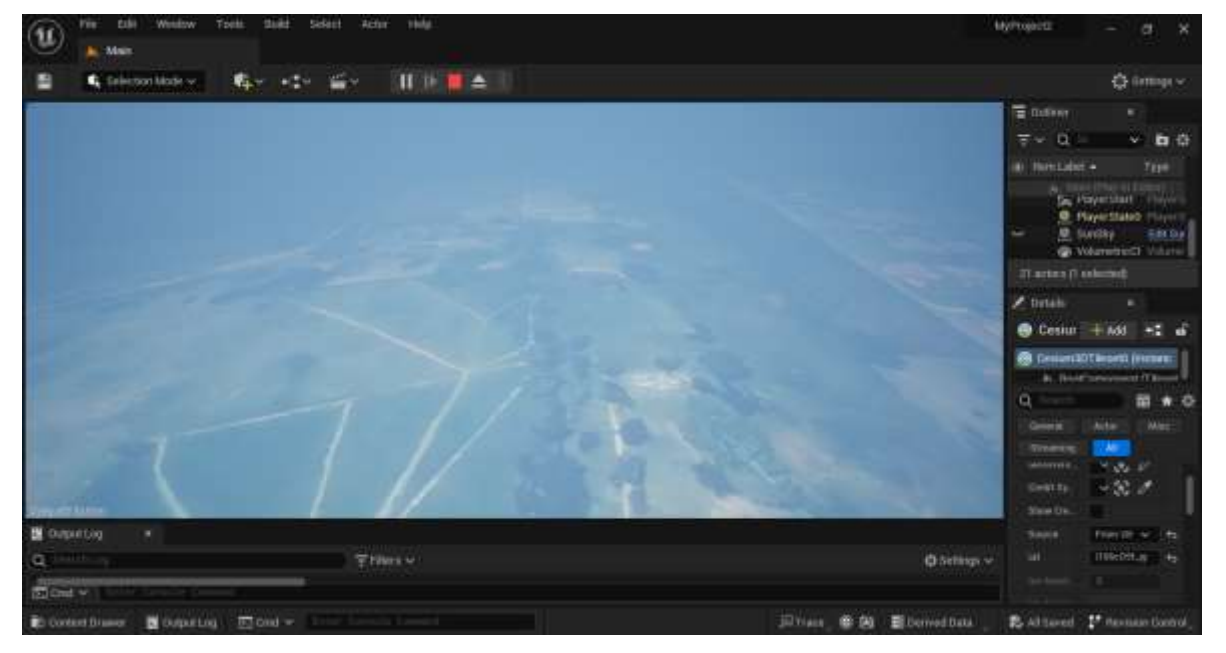

### Fuente: Los autores

ELABORADO POR: Oficina de Investigaciones REVISADO POR: soporte al sistema integrado de gestión

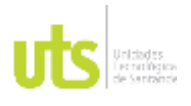

F-DC-125

INFORME FINAL DE TRABAJO DE GRADO EN MODALIDAD DE PROYECTO DE INVESTIGACIÓN, DESARROLLO TECNOLÓGICO, MONOGRAFÍA, EMPRENDIMIENTO Y SEMINARIO

VERSIÓN: 1.0

Para ir a una ubicación especifica necesitamos la dirección en latitud y longitud, luego configurarla en el programa para poder ingresar directamente en el punto deseado.

Para ello seleccionamos en el menú derecho CesiumReference0 y buscar place en el menú inferior, donde cambiamos la latitud, longitud y altura.

<span id="page-49-0"></span>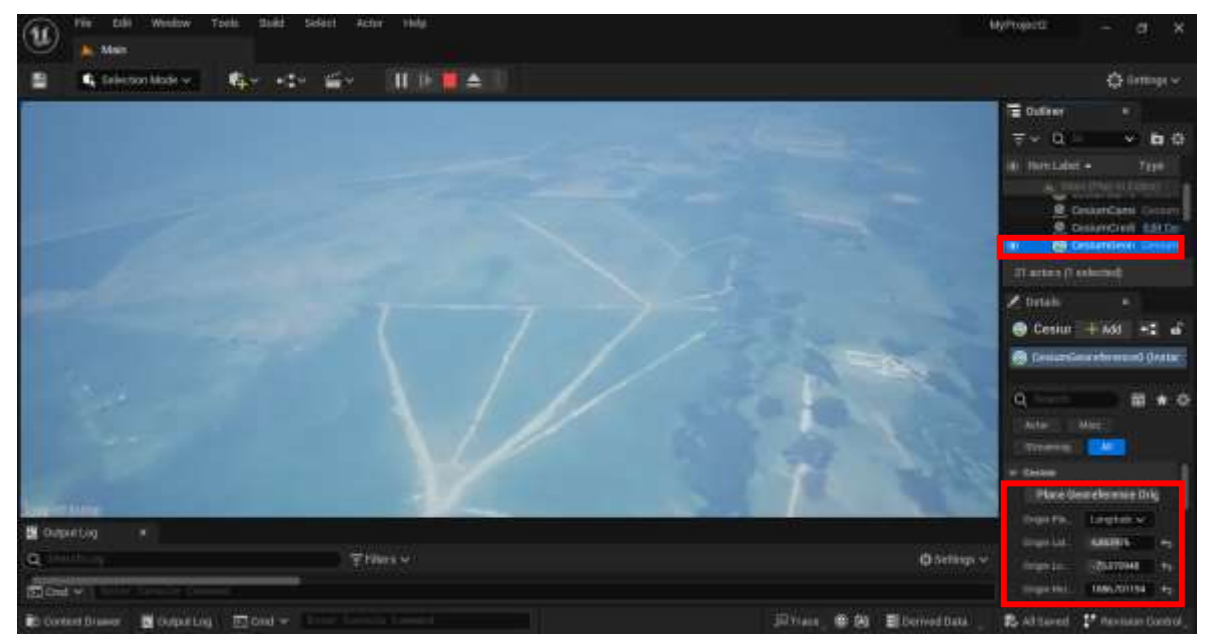

*Figura 43. Búsqueda ubicación específica*

## Fuente: Los autores

Para insertar el mapa en 3D realizado anteriormente, vamos a importarlo en la pestaña content browser, la cual siempre se abre al crear el proyecto nuevo, buscamos la carpeta donde esté el OBJ y las texturas.

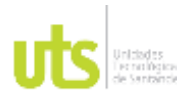

INFORME FINAL DE TRABAJO DE GRADO EN MODALIDAD DE PROYECTO DE INVESTIGACIÓN, DESARROLLO TECNOLÓGICO, MONOGRAFÍA, EMPRENDIMIENTO Y SEMINARIO

VERSIÓN: 1.0

### *Figura 44. Importar mapa 3D*

<span id="page-50-0"></span>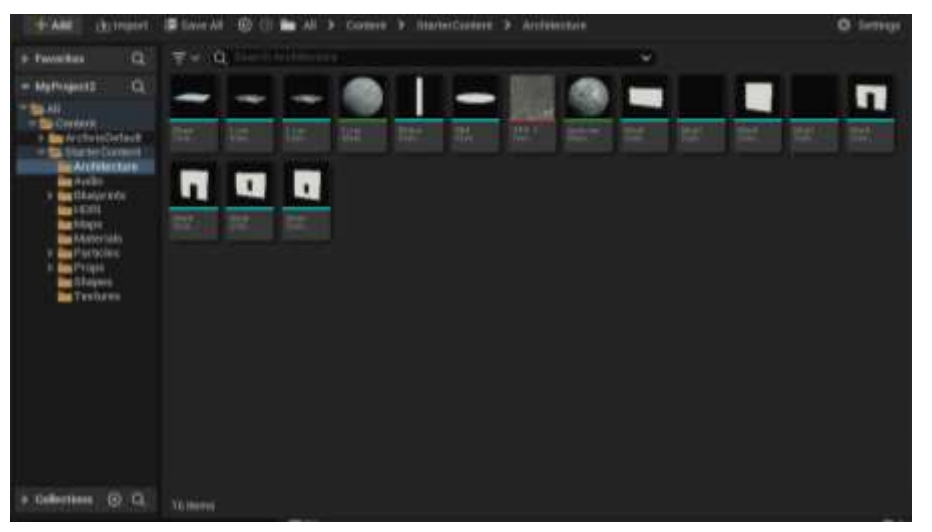

### Fuente: Los autores

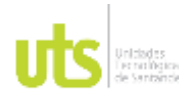

INFORME FINAL DE TRABAJO DE GRADO EN MODALIDAD DE PROYECTO DE INVESTIGACIÓN, DESARROLLO TECNOLÓGICO, MONOGRAFÍA, EMPRENDIMIENTO Y SEMINARIO

VERSIÓN: 1.0

# **5. RESULTADOS**

<span id="page-51-0"></span>• Levantamiento fotogramétrico del terreno

*Figura 45. Levantamiento fotogramétrico 1*

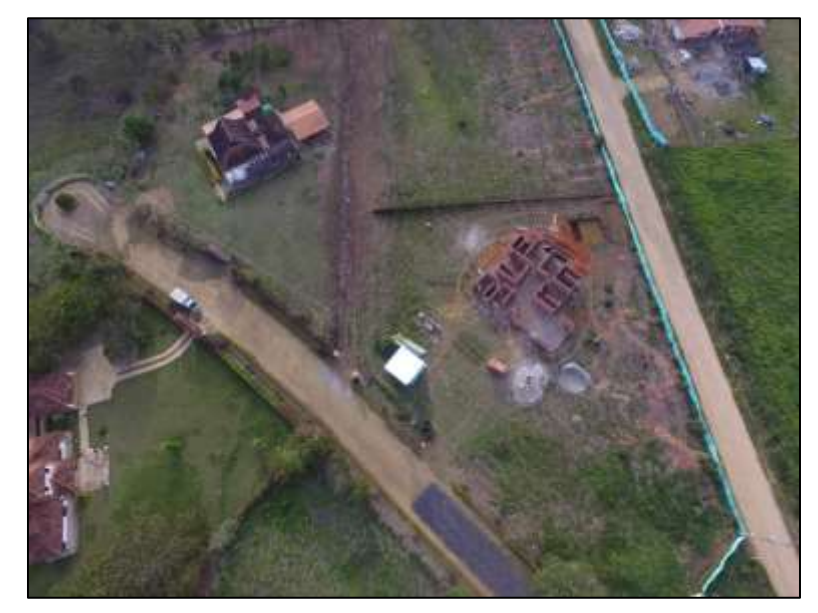

Fuente: Los autores

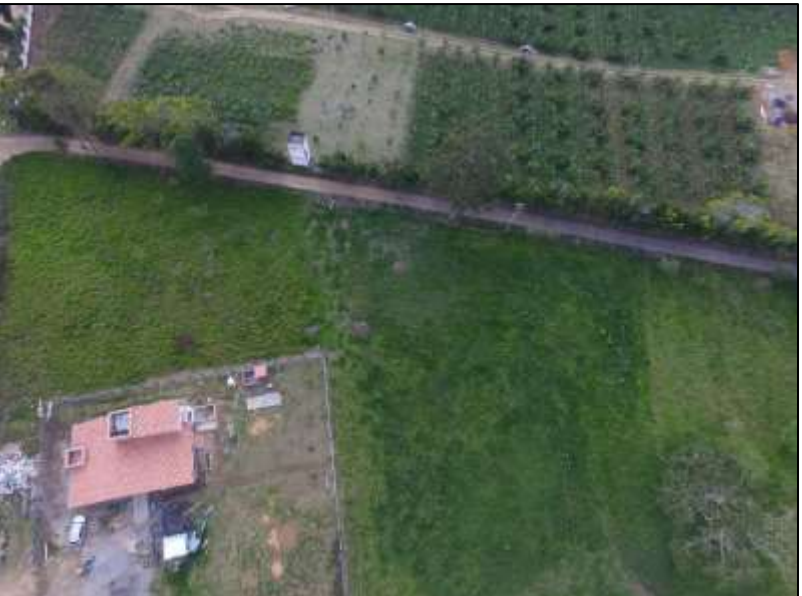

*Figura 46. Levantamiento fotogramétrico 2*

Fuente: Los autores

ELABORADO POR: Oficina de Investigaciones REVISADO POR: soporte al sistema integrado de gestión

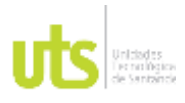

INFORME FINAL DE TRABAJO DE GRADO EN MODALIDAD DE PROYECTO DE INVESTIGACIÓN, DESARROLLO TECNOLÓGICO, MONOGRAFÍA, EMPRENDIMIENTO Y SEMINARIO

VERSIÓN: 1.0

<span id="page-52-0"></span>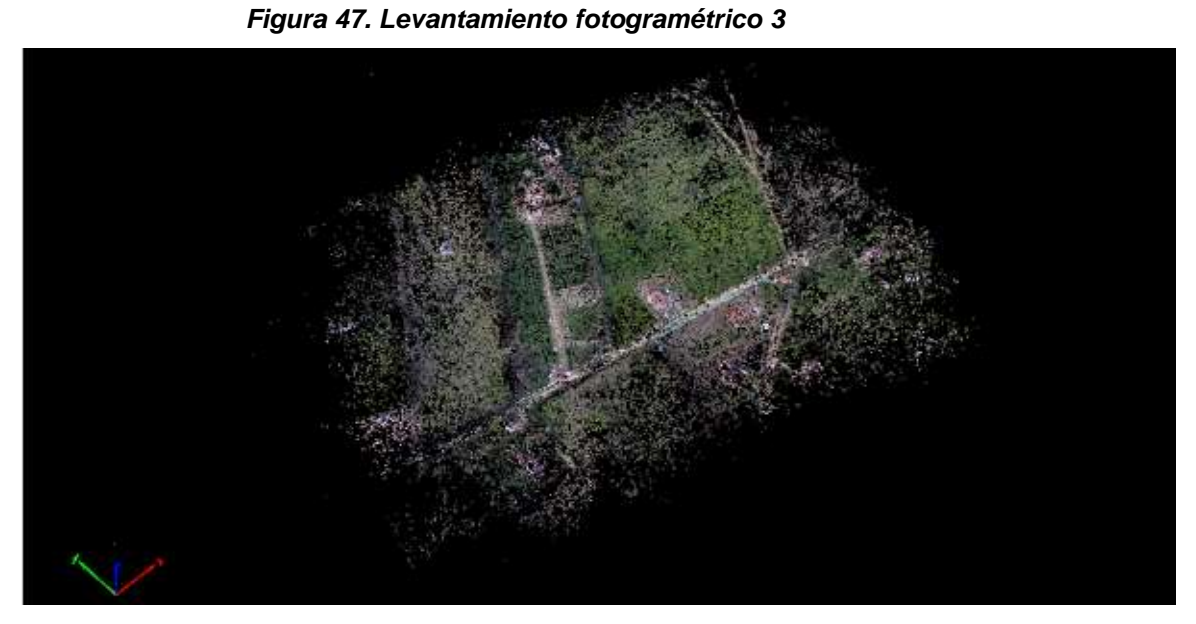

Fuente: Los autores

<span id="page-52-1"></span>• Modelo digital de superficie

*Figura 48. Modelo digital de superficie*

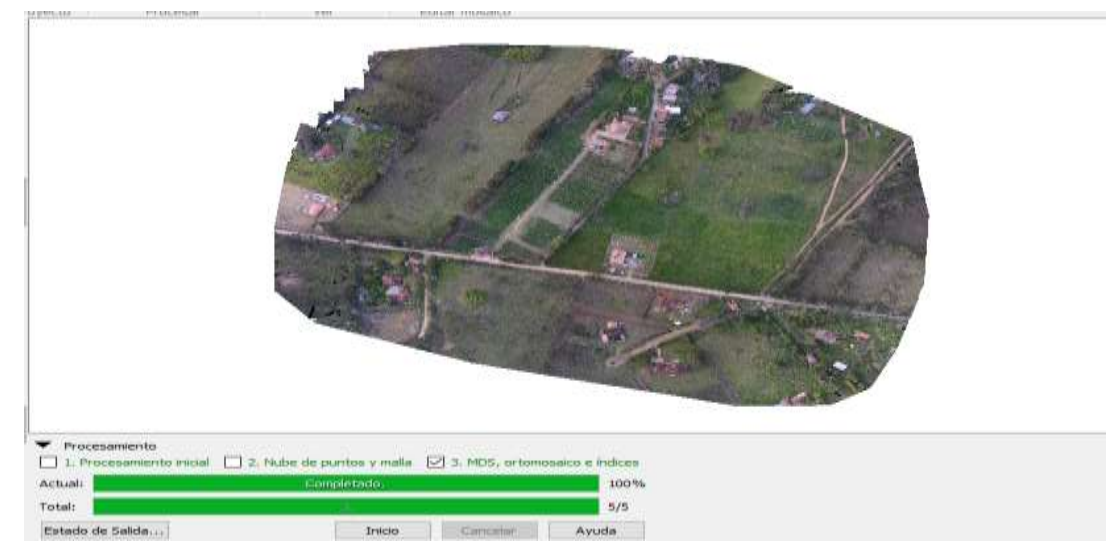

Fuente: Los autores

ELABORADO POR: Oficina de Investigaciones REVISADO POR: soporte al sistema integrado de gestión

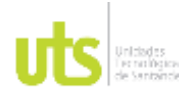

F-DC-125

INFORME FINAL DE TRABAJO DE GRADO EN MODALIDAD DE PROYECTO DE INVESTIGACIÓN, DESARROLLO TECNOLÓGICO, MONOGRAFÍA, EMPRENDIMIENTO Y SEMINARIO

VERSIÓN: 1.0

• Modelo digital de superficie aplicado en la plataforma de desarrollo de videojuegos.

<span id="page-53-0"></span>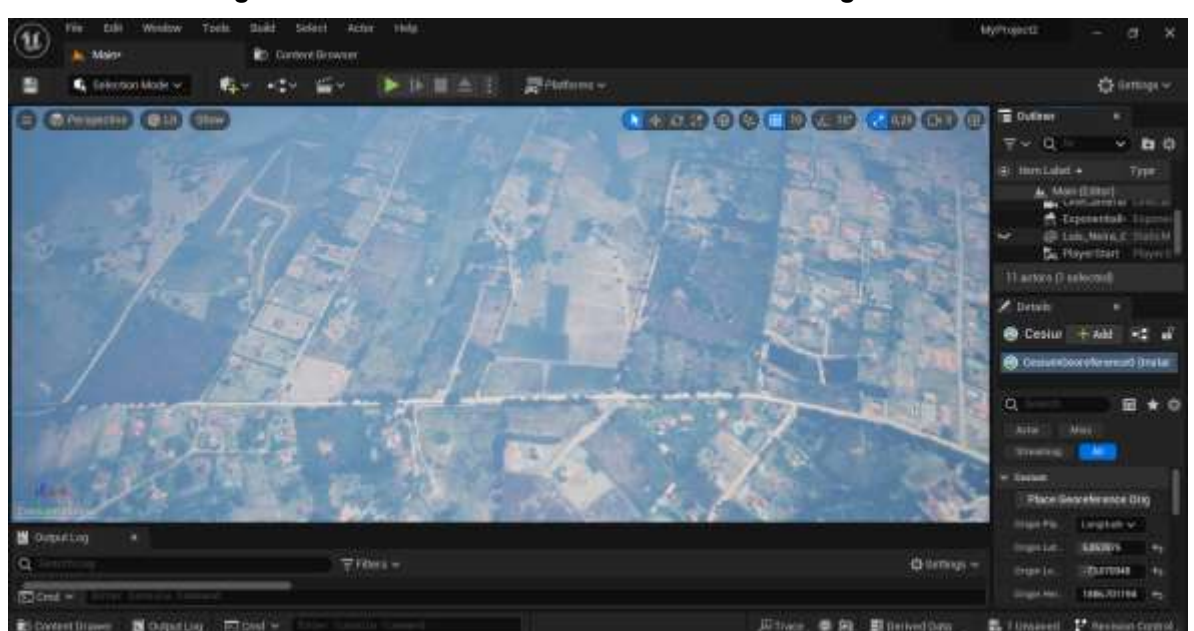

## *Figura 49. Recorrido 3D desde el motor Unreal Engine vista 1*

Fuente: Los autores

*Figura 50. Recorrido 3D desde el motor Unreal Engine vista 2*

<span id="page-53-1"></span>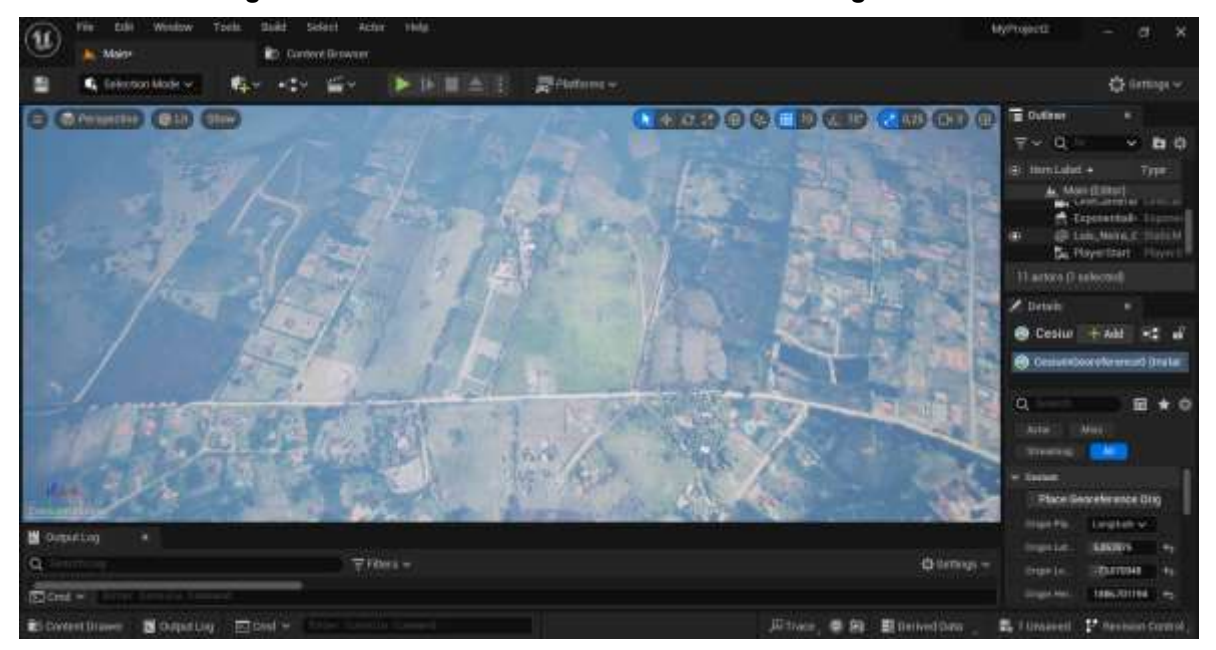

ELABORADO POR: Oficina de Investigaciones

REVISADO POR: soporte al sistema integrado de gestión

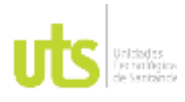

INFORME FINAL DE TRABAJO DE GRADO EN MODALIDAD DE PROYECTO DE INVESTIGACIÓN, DESARROLLO TECNOLÓGICO, MONOGRAFÍA, EMPRENDIMIENTO Y SEMINARIO

VERSIÓN: 1.0

Fuente: Los autores

<span id="page-54-0"></span>*Figura 51. Recorrido 3D desde el motor Unreal Engine vista 3*

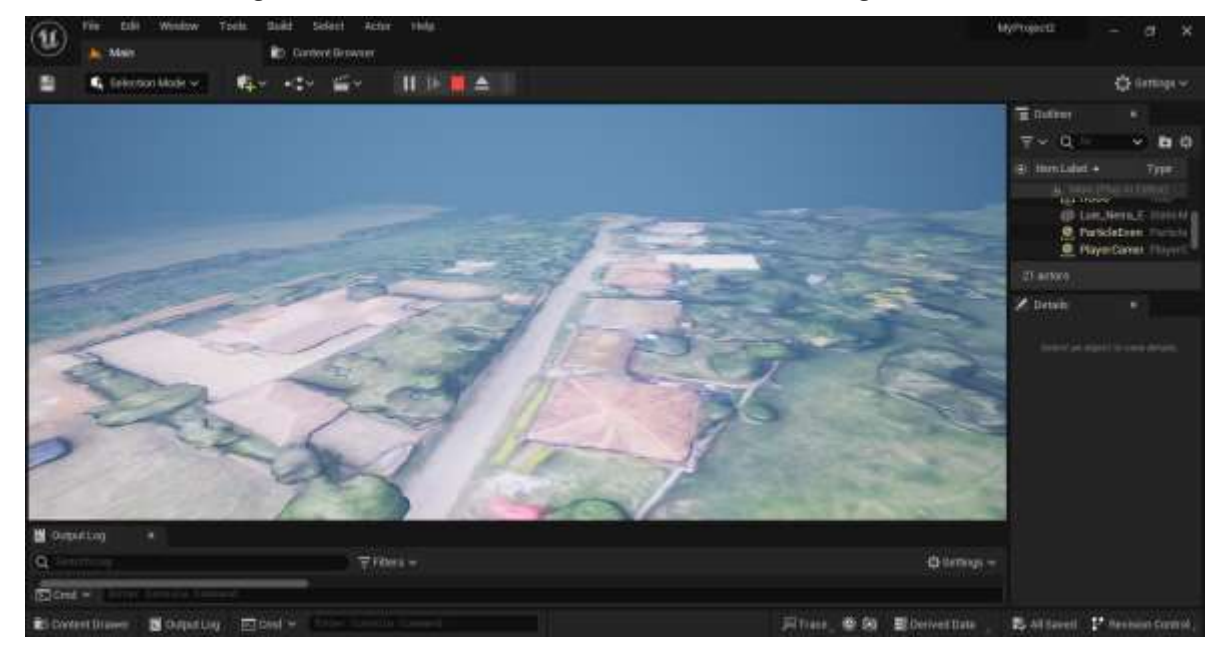

Fuente: Los autores

<span id="page-54-1"></span>*Figura 52. Recorrido 3D desde el motor Unreal Engine vista 4*

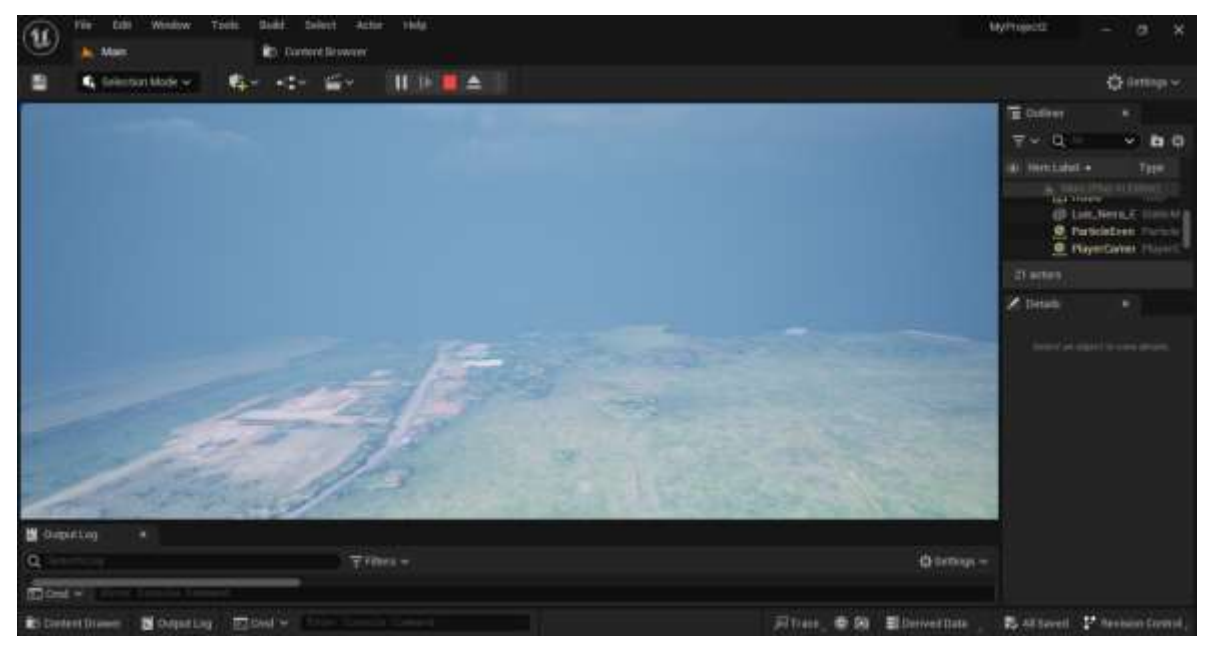

Fuente: Los autores

ELABORADO POR: Oficina de Investigaciones REVISADO POR: soporte al sistema integrado de gestión

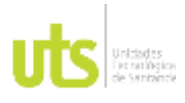

INFORME FINAL DE TRABAJO DE GRADO EN MODALIDAD DE PROYECTO DE INVESTIGACIÓN, DESARROLLO TECNOLÓGICO, MONOGRAFÍA, EMPRENDIMIENTO Y SEMINARIO

VERSIÓN: 1.0

<span id="page-55-0"></span>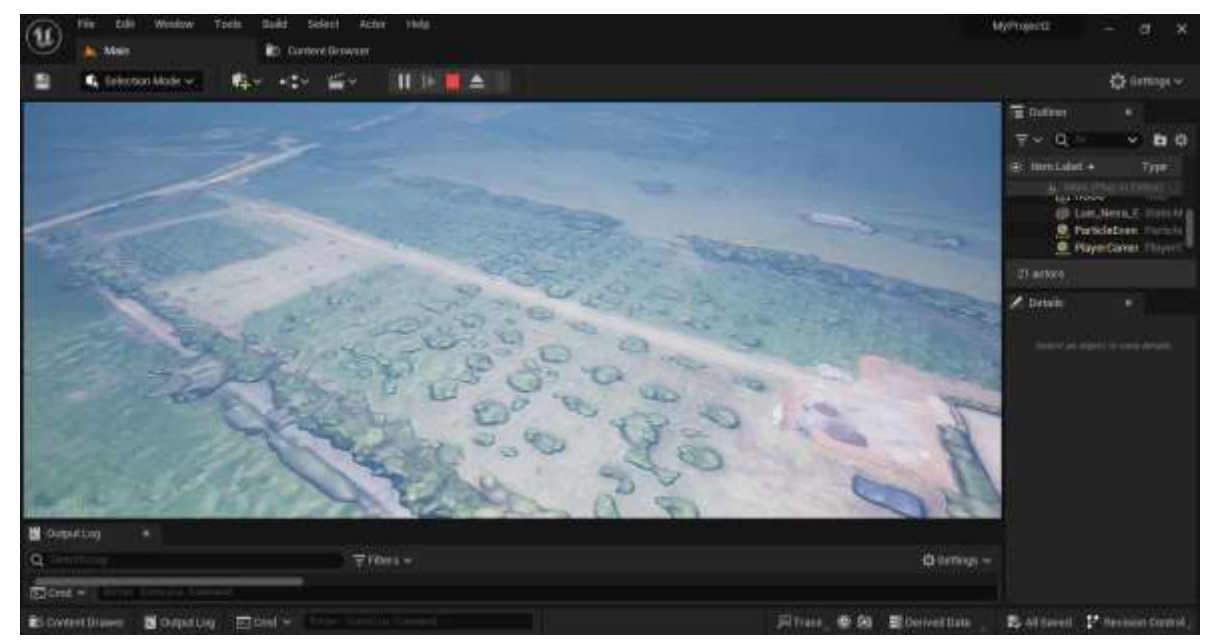

### *Figura 53. Recorrido 3D desde el motor Unreal Engine vista 5*

Fuente: Los autores

*Figura 54. Recorrido 3D desde el motor Unreal Engine vista 6*

<span id="page-55-1"></span>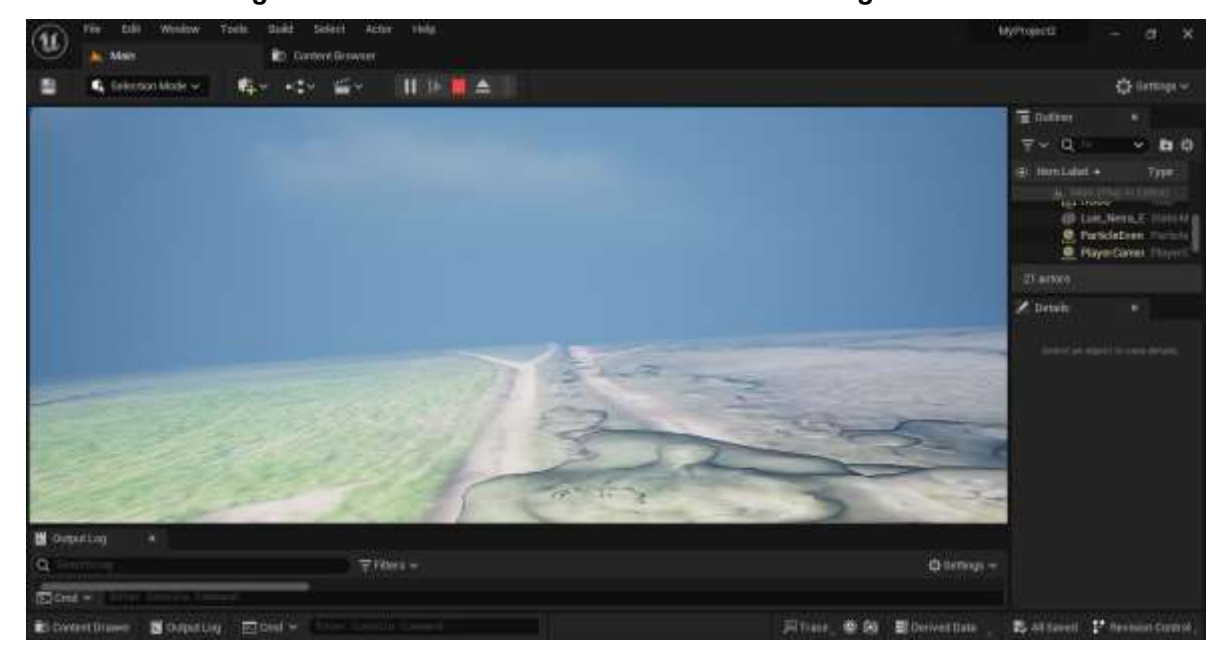

Fuente: Los autores

ELABORADO POR: Oficina de Investigaciones REVISADO POR: soporte al sistema integrado de gestión

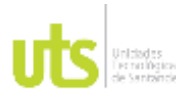

INFORME FINAL DE TRABAJO DE GRADO EN MODALIDAD DE PROYECTO DE INVESTIGACIÓN, DESARROLLO TECNOLÓGICO, MONOGRAFÍA, EMPRENDIMIENTO Y SEMINARIO

VERSIÓN: 1.0

<span id="page-56-0"></span>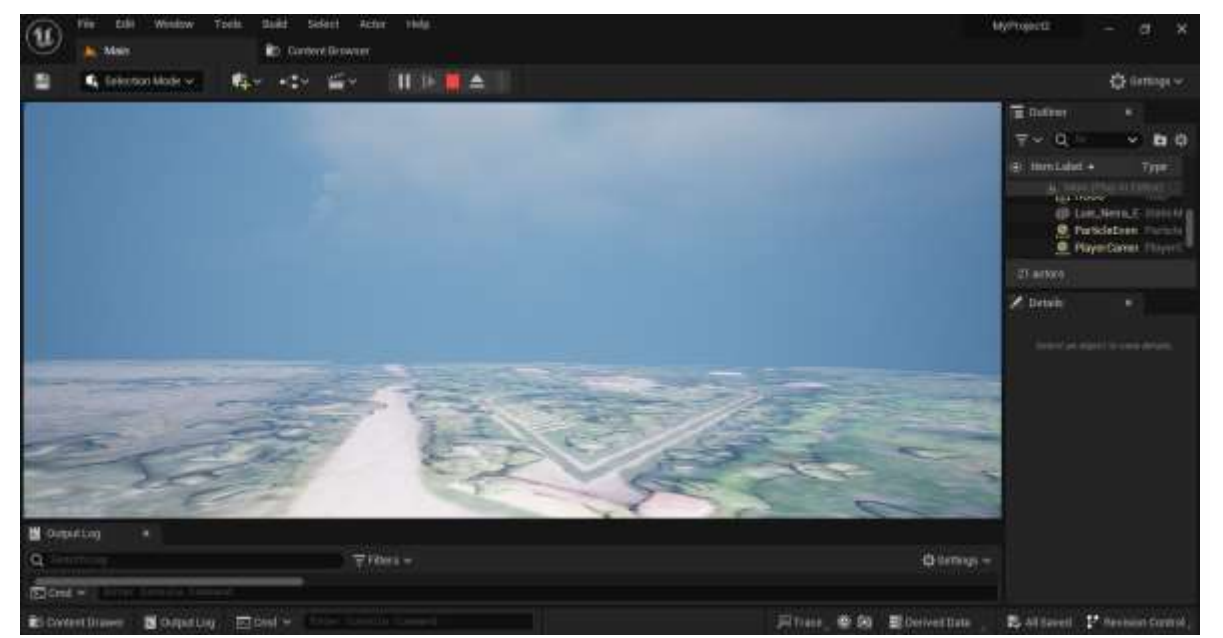

### *Figura 55. Recorrido 3D desde el motor Unreal Engine vista 7*

Fuente: Los autores

*Figura 56. Recorrido 3D desde el motor Unreal Engine vista 8*

<span id="page-56-1"></span>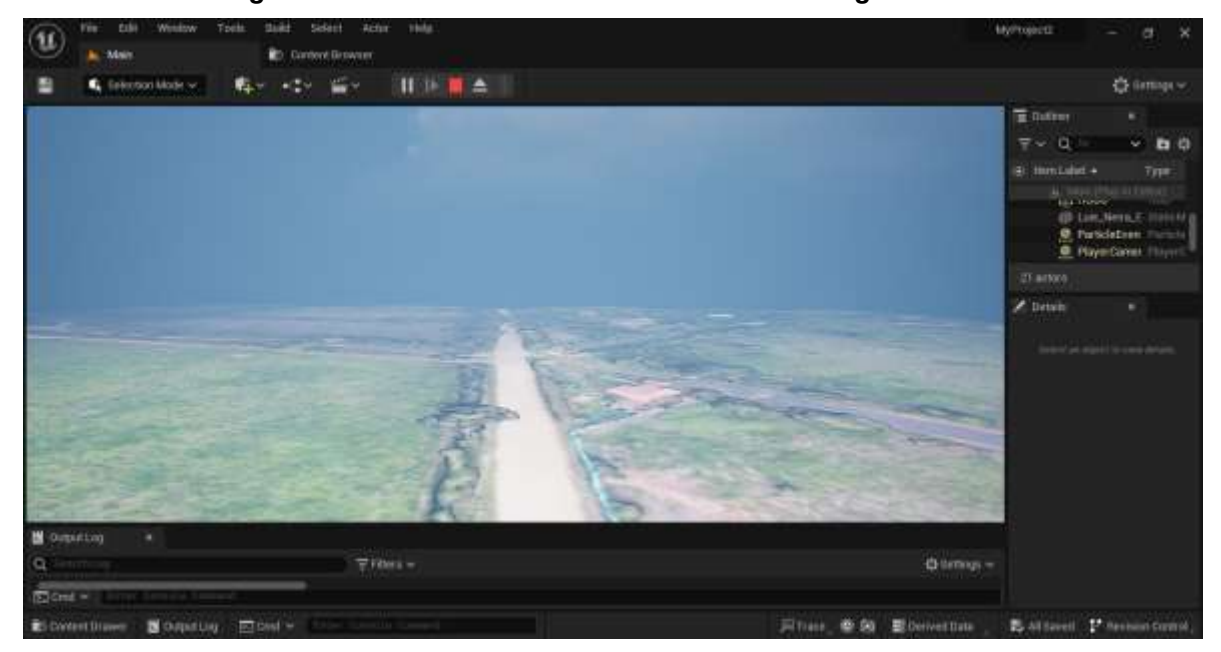

Fuente: Los autores

ELABORADO POR: Oficina de Investigaciones REVISADO POR: soporte al sistema integrado de gestión

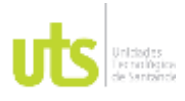

INFORME FINAL DE TRABAJO DE GRADO EN MODALIDAD DE PROYECTO DE INVESTIGACIÓN, DESARROLLO TECNOLÓGICO, MONOGRAFÍA, EMPRENDIMIENTO Y SEMINARIO

VERSIÓN: 1.0

<span id="page-57-0"></span>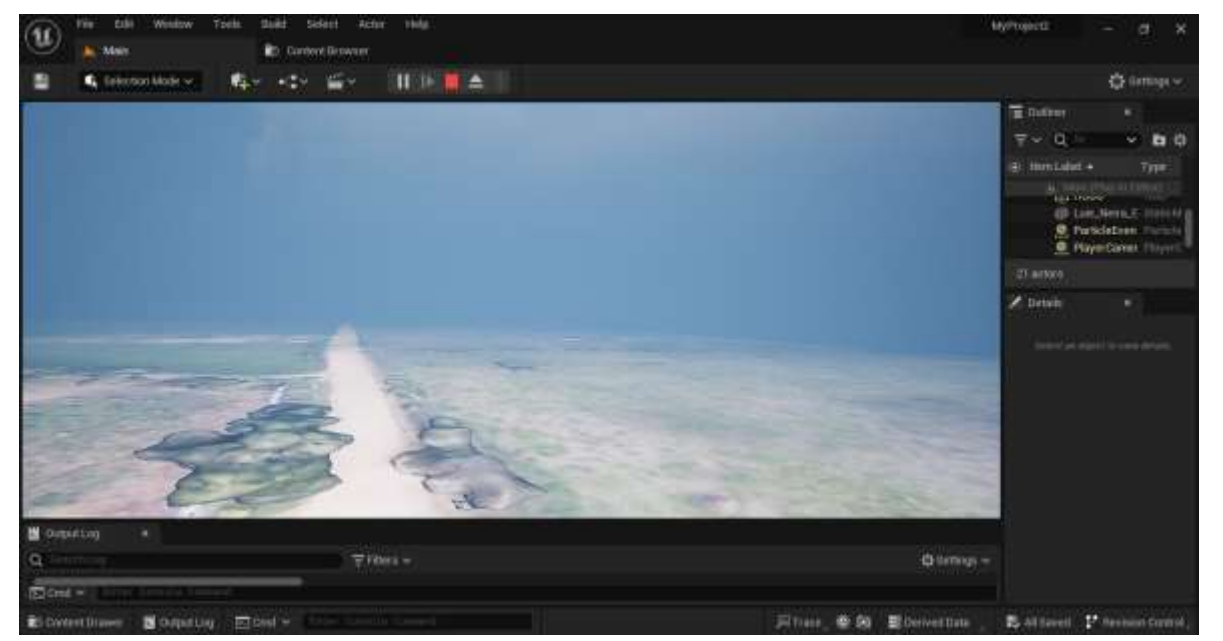

### *Figura 57. Recorrido 3D desde el motor Unreal Engine vista 9*

Fuente: Los autores

*Figura 58. Recorrido 3D desde el motor Unreal Engine vista 10*

<span id="page-57-1"></span>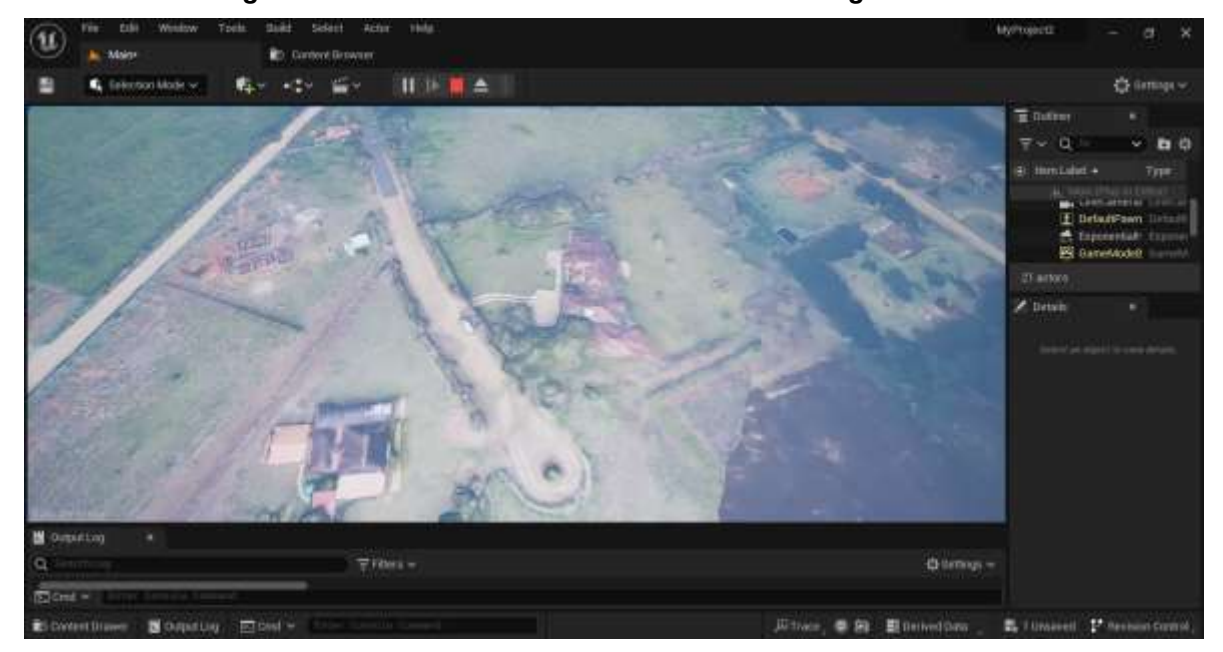

Fuente: Los autores

ELABORADO POR: Oficina de Investigaciones REVISADO POR: soporte al sistema integrado de gestión

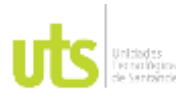

INFORME FINAL DE TRABAJO DE GRADO EN MODALIDAD DE PROYECTO DE INVESTIGACIÓN, DESARROLLO TECNOLÓGICO, MONOGRAFÍA, EMPRENDIMIENTO Y SEMINARIO

VERSIÓN: 1.0

<span id="page-58-0"></span>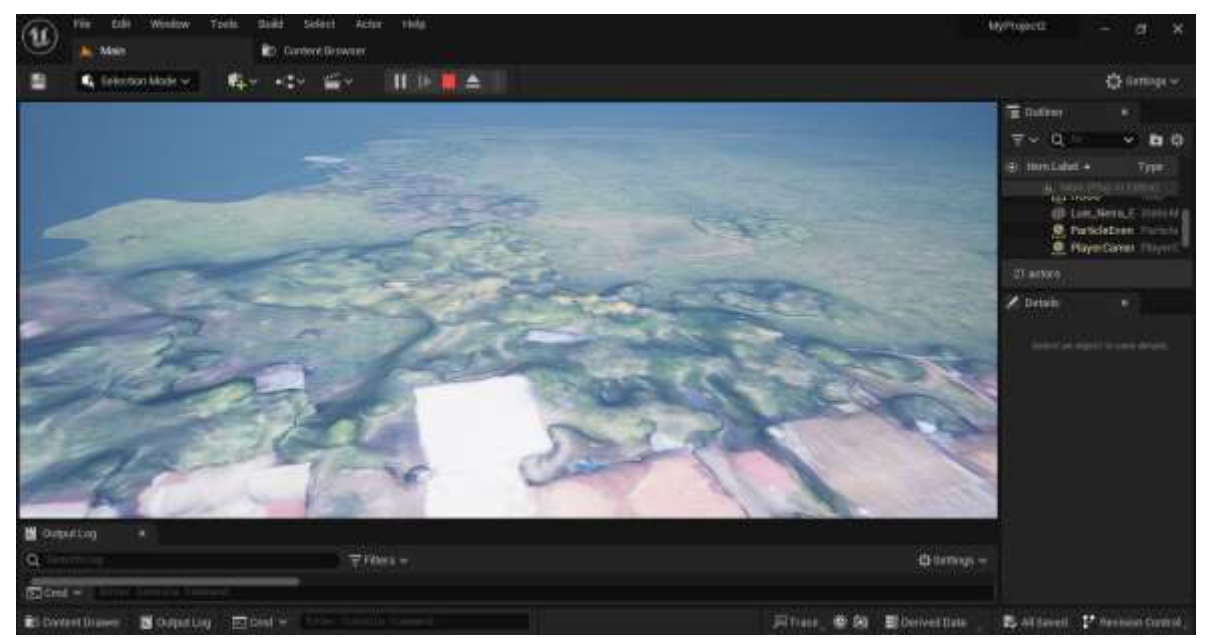

*Figura 59. Recorrido 3D desde el motor Unreal Engine vista 11*

Fuente: Los autores

ELABORADO POR: Oficina de Investigaciones REVISADO POR: soporte al sistema integrado de gestión

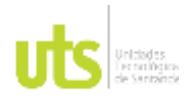

INFORME FINAL DE TRABAJO DE GRADO EN MODALIDAD DE PROYECTO DE INVESTIGACIÓN, DESARROLLO TECNOLÓGICO, MONOGRAFÍA, EMPRENDIMIENTO Y SEMINARIO

## **6. CONCLUSIONES**

- <span id="page-59-0"></span>Se realizó un levantamiento fotogramétrico identificando los requerimientos específicos de información geoespacial mediante el uso de dron para la generación de una superficie útil en un motor de desarrollo de video juegos, alcanzándose la generación del modelo digital de superficie, curvas de nivel y orto mosaico.
- Se recopiló la información mediante el uso de técnicas de procesamiento de datos y se obtuvo un modelo digital de superficie.
- Se implementó el modelo digital de superficie obtenido, en la plataforma de desarrollo de videojuegos y así se logró emplear un entorno virtual que permita observar el terreno del caso de estudio.

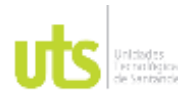

INFORME FINAL DE TRABAJO DE GRADO EN MODALIDAD DE PROYECTO DE INVESTIGACIÓN, DESARROLLO TECNOLÓGICO, MONOGRAFÍA, EMPRENDIMIENTO Y SEMINARIO

# **7. RECOMENDACIONES**

- <span id="page-60-0"></span>• Disponer de un buen equipo de cómputo, ya que al momento de ejecutar el programa requiere de gran espacio de almacenamiento y velocidad de procesamiento.
- Emplear todas las licencias necesarias para el uso correcto del software de las plataformas de desarrollo de videojuegos y de fotogrametría para la implementación de los modelos digitales de superficie.
- Tener en cuenta las implicaciones éticas y legales de la recolección y uso de datos geoespaciales, especialmente si se trata de áreas habitadas o propiedades privadas.

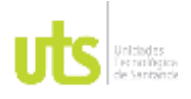

INFORME FINAL DE TRABAJO DE GRADO EN MODALIDAD DE PROYECTO DE INVESTIGACIÓN, DESARROLLO TECNOLÓGICO, MONOGRAFÍA, EMPRENDIMIENTO Y SEMINARIO

VERSIÓN: 10

# **8. REFERENCIAS BIBLIOGRÁFICAS**

- <span id="page-61-0"></span>Aita, D. (08 de 05 de 2022). *Digitalización en puertos: aplicación de gemelos digitales en la complejidad logística.* Obtenido de https://repositorio.cepal.org/handle/11362/48050
- Alba Quinteros, J. E. (2023). *Creación de gemelos digitales de bienes patrimoniales, mediante el empleo de geotecnologías digitales y su difusión en entornos virtuales VR disruptivos.* Obtenido de
- https://repositorio.espe.edu.ec/bitstream/21000/36182/1/T-ESPE-058027.pdf ATOMIUN. (s.f.). *Planificación urbana: Cómo afecta al desarrollo de las ciudades*. Obtenido de https://atomiunservices.com/blog/planificacionurbana/#:~:text=La%20planificaci%C3%B3n%20urbana%20es%20el,transformar% 20o%20conservar%20el%20terreno.
- Avella, M. P. (2022). *Análisis comparativo de modelos digitales de terreno obtenidos por tecnología lidar con aeronave no tripulada y por fotogrametría con UAV en zona de montaña.* Obtenido de http://repositorio.uan.edu.co/handle/123456789/5967
- Baquero, D., & Botero, J. (2017). *Metodología de captura para el barrido predial masivo empleando UAV, prueba piloto para catastro multipropósito.* Obtenido de https://ridum.umanizales.edu.co/xmlui/handle/20.500.12746/3241
- Castro, O., Álvarez, N., Álvarez, M., & Bernal, J. (s.f.). *Avances para la vinculación de tecnología de sensoramientoremoto con UAV(Unmanned Aerial Vehicle) para el seguimientosanitario de plantaciones de palma de aceite.* Obtenido de https://revistas.udistrital.edu.co/index.php/azimut/article/view/15646/15697
- CIENTEC. (s.f.). *¿QUÉ ES UN LEVANTAMIENTO TOPOGRÁFICO?* Obtenido de https://cientecinstrumentos.cl/que-es-un-levantamiento-topografico/
- Conceptos Jurídicos . (s.f.). *Linderos*. Obtenido de https://www.conceptosjuridicos.com/linderos/
- Córdoba, C. (Noviembre de 2020). *Diseño e implementación de un gemelo digital 3D para una planta de agua potable.* Obtenido de https://repository.udistrital.edu.co/bitstream/handle/11349/28396/CordobaPovedaC ristianCamilo2020.pdf?sequence=1&isAllowed=y
- Corredor, M. E. (2020). *Universidad del Rosario.* Obtenido de https://repository.urosario.edu.co/bitstream/handle/10336/25201/TesisMariaCorred or.pdf?sequence=1

Fagua, J., Campo, A., & Posada, E. (2011). *Desarrollo de dos metodologías para la generación de modelos digitales de terreno (MDT) y superficie (MDS) empleando datos LiDAR y programas de licencia libre.* Obtenido de https://www.researchgate.net/profile/Jose-Fagua/publication/303407265\_Desarrollo\_de\_dos\_metodologias\_para\_la\_generac ion de modelos digitales de terreno MDT y superficie MDS empleando datos

LiDAR y programas de licencia libre/links/5742204c08ae298602ee2969 Foreo, C. A., & Augusto, C. C. (2017). *Universidad Francisco de Paula Santander.* Obtenido

de https://repositorio.ufps.edu.co/bitstream/handle/ufps/2446/1420945.pdf?sequence= 1&isAllowed=y

GeoSpatial. (s.f.). *GeoSpatial*. Obtenido de https://www.geospatial.com.co/servicios/tecnologia-lidar.html

ELABORADO POR: Oficina de Investigaciones

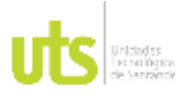

F-DC-125

INFORME FINAL DE TRABAJO DE GRADO EN MODALIDAD DE PROYECTO DE INVESTIGACIÓN, DESARROLLO TECNOLÓGICO, MONOGRAFÍA, EMPRENDIMIENTO Y SEMINARIO

- Global . (2020). *Fotogrametría: Qué es, ventajas y metodología*. Obtenido de https://www.globalmediterranea.es/fotogrametria-que-es/
- IGAC. (2022). *MAGNA-SIRGAS*. Obtenido de https://www.igac.gov.co/es/contenido/areasestrategicas/magna-sirgas
- Navarro Hudiel, S. J. (2008). *Manual de topografía.* Obtenido de https://sjnavarro.files.wordpress.com/2011/08/apuntes-topografia-i.pdf
- PIX4D. (2023). Obtenido de PIX4Dmapper: https://www.pix4d.com/es/producto/pix4dmapper-fotogrametria-software/
- Pylianidis, C., Osinga, S., & Ioannis, N. (2020). *Introducing digital twins to agriculture.* Obtenido de https://pdf.sciencedirectassets.com/271304/1-s2.0- S0168169921X0004X/1-s2.0-S0168169920331471/main.pdf?X-Amz-Security-Token=IQoJb3JpZ2luX2VjEEwaCXVzLWVhc3QtMSJGMEQCIHqZnLQqedhrmEhR JuOCgd4GJwJ7tDNmeWI6IOE4BqWEAiB%2FYVFn2jM%2FI7TuKH5o4IDlbpbBcn GPBxcnY72TBIE9
- Sánchez, E. D., & Robles, S. (2021). *TRANSFORMACIÓN DIGITAL DE LA INDUSTRIA DE LA CONSTRUCCIÓN A TRAVÉS DE LA IDENTIFICACIÓN DE INNOVACIONES TECNOLÓGICAS.* Obtenido de https://repository.ucatolica.edu.co/server/api/core/bitstreams/3090150c-44e5-4b04 beee-e82e973e042a/content
- Toribio, G. (2019). *Cursos teledetección*. Obtenido de https://www.cursosteledeteccion.com/clasificacion-supervisada-en-qgis-conscp/#:~:text=Llamada%20tambi%C3%A9n%20clasificaci%C3%B3n%20semi%2Da utomatica,a%20partir%20de%20firmas%20espectrales.